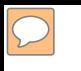

### **DEFENSE LOGISTICS AGENCY AMERICA'S COMBAT LOGISTICS SUPPORT AGENCY**

# **DOD Computers For Learning Program**

**WARFIGHTER SUPPORT ENHANCEMENT STEWARDSHIP EXCELLENCE WORKFORCE DEVELOPMENT**

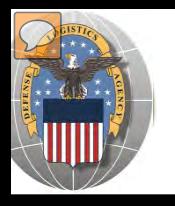

### **USING THE RTD WEB SITE**

### THIS POWERPOINT PRESENTATION IS TAILORED TO THE DOD CFL CUSTOMERS

### BUSINESS RULES

- $\triangleright$  SCREENING CYCLES
- $\triangleright$  REGISTRATION REQUIREMENTS
- CUSTOMER RESTRICTIONS
- **EXCESS OR SURPLUS** FOR EXCESS OR SURPLUS
- $\triangleright$  HOW TO SUBMIT AN ORDER
- HOW TO CANCEL OR MODIFY AN ORDER
- HOW TO PICK UP PROPERTY

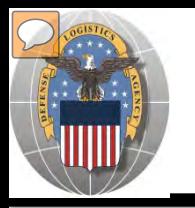

RTD customers fall into the following categories:

The first two fall under Reutilization:

- **1. Hard 'R'** = DOD: US Air Force, US Army, US Marine Corps, US Navy, US Coast Guard, US Guard/Reserves, DLA, other DOD activities such as Defense Mapping, DCIS, etc.
- **2. Soft 'R'** = DOD Special Programs: Civil Air Patrol (CAP), **Computers for Learning (CFL)**, DoD Contractors, DOD Firefighters, Law Enforcement Support Office LESO), MARS, HAP, MWRA, Senior ROTC, VA Industries, DOD Museums, and Foreign Military Sales
- **3. Transfer** = Federal Civil Agencies (fall under GSA's control)
- **4. Donation** = State Agencies for Surplus Property (fall under GSA's control

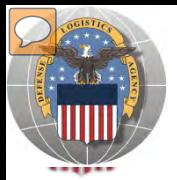

Е

### **SCREENING CYCLES**

**When requesting a property search or viewing the search results you will see the following codes which reflect screening time periods and the flow of property through the DLA Disposition Services inventory:**

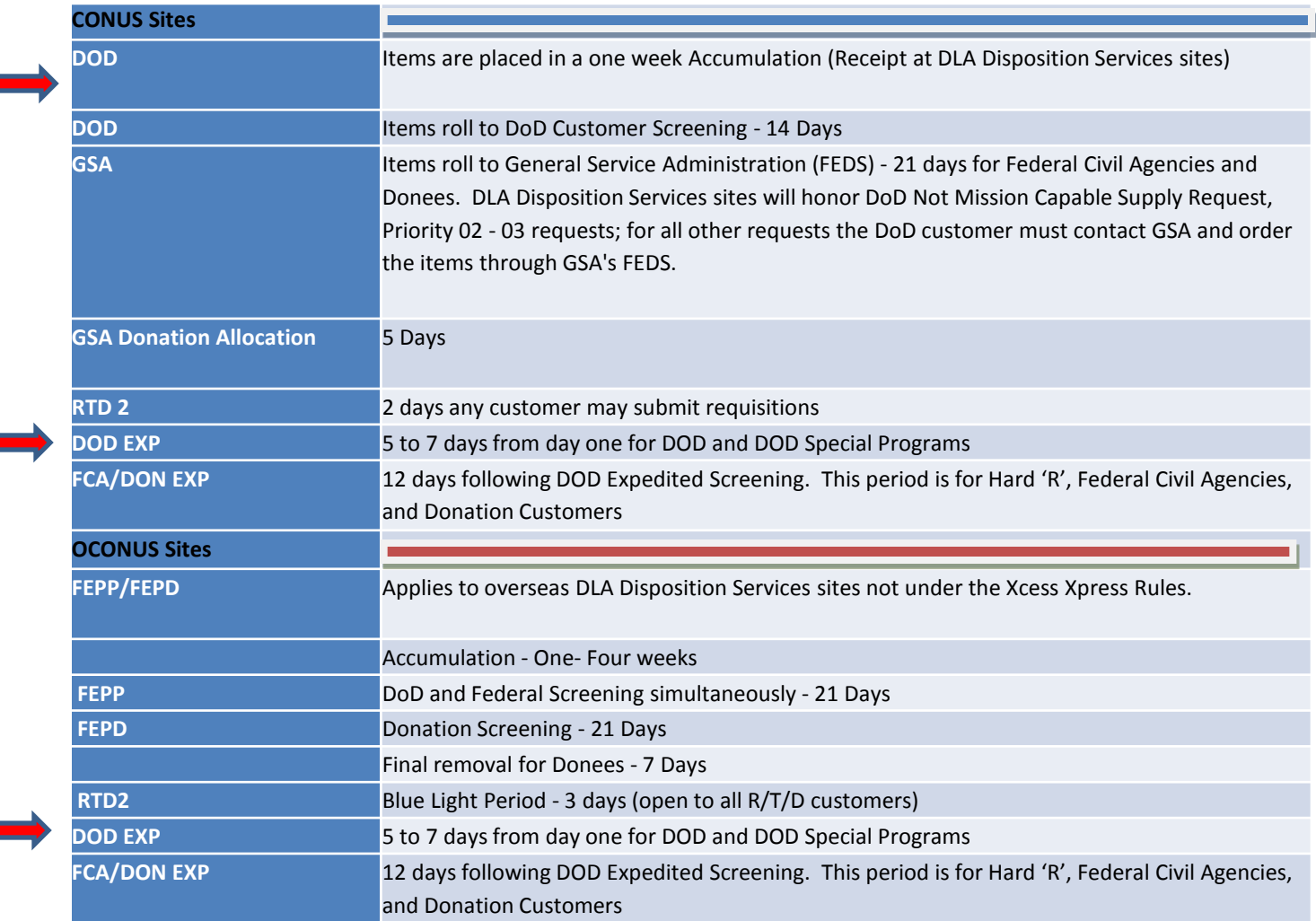

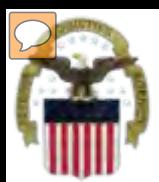

## **Accessing RTD Web Application**

DLA Disposition Services is soon to be deploying a new screening system under the Reutilization Business Integration (RBI) initiative. RBI is a major step in integrating DLA Disposition Services processes and inventory accountability systems into existing DLA warehousing and financial systems. Customers will see many screening and requisitioning enhancements in the new RTD Web page.

Before using the new RTD Web, customers must complete steps 1 & 2 below. Step 3 cannot be completed until implementation.

The following charts will walk customers through the AMPS process, and provide advanced information on the new RTD Web, to include screen prints and capabilities. Customers will be notified when implementation is planned.

**Step 1: Create an account in the DLA Account Management and Provisioning System (AMPS).**

AMPS is a web-based account management system that provides system users with an automated tool for requesting user accounts and passwords for DLA systems.. Once your AMPS account has been successfully created, you will be notified via email.

#### **Step 2: Submit a role request via AMPS.**

After creating your AMPS account, you will need to submit a role request which specifies RTD application. You will be notified via email once your role request has been completed.

#### **Step 3: Complete RTD registration.**

Once your role request is completed, you will be able to log into the EBS Portal. Upon first accessing RTD within the Portal, you will be prompted to complete a required RTD Customer registration form to complete the access request process.

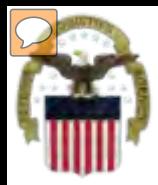

## **Accessing the External Portal**

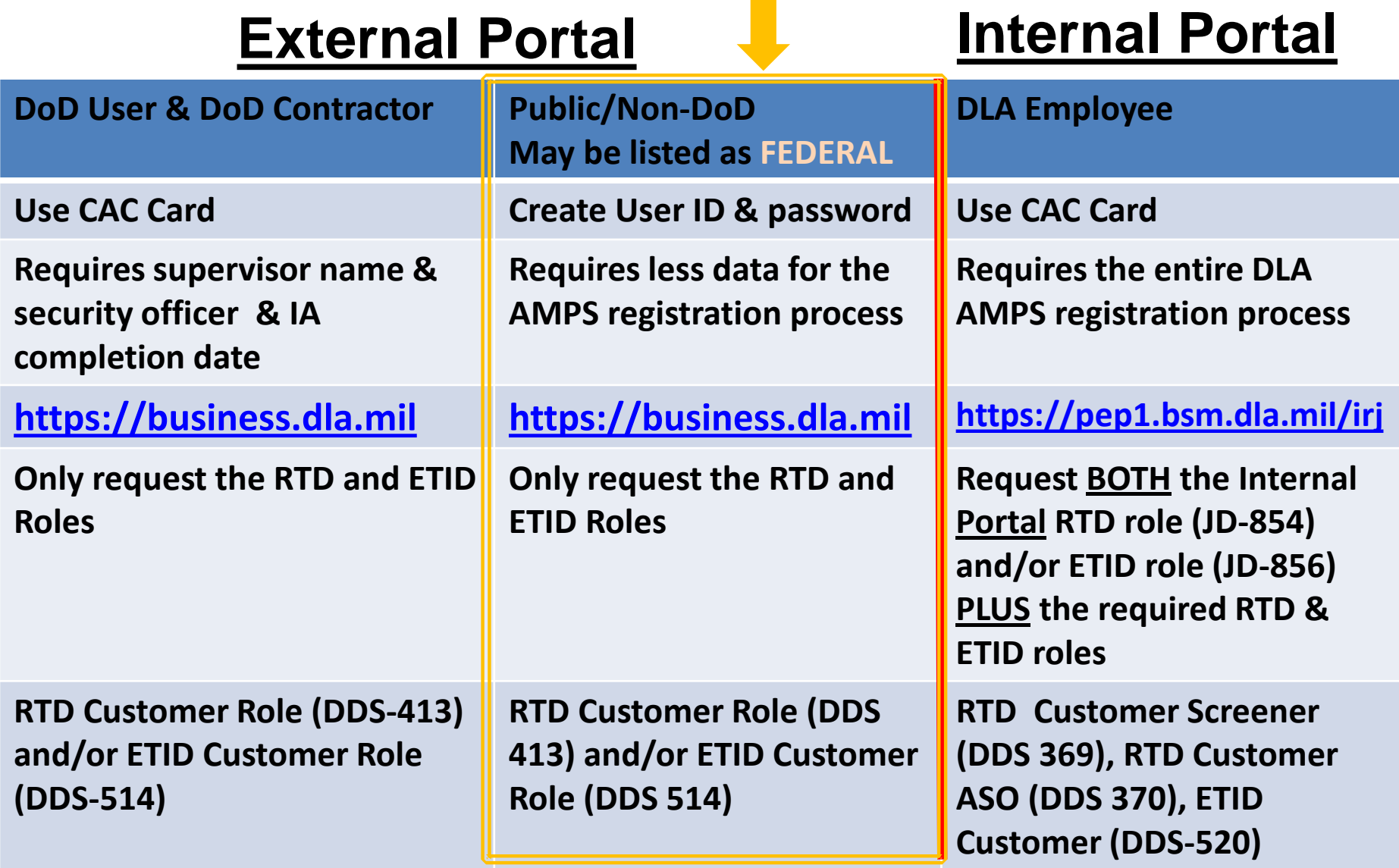

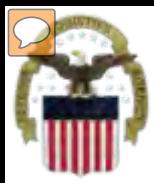

## **Sources of Info**

 $\triangleright$  DLA Customer Interaction Center:

1-877-DLA-CALL (1-877-352-2255) or send an email to DLAContactCenter@dla.mil Accessible 24 hours a day, 7 days a week.

 $\triangleright$  AMPS Help Desk:

DSN 695-4357 or 1-866-335-4357 or send an email to support.services@dla.mil Accessible 24 hours a day, 7 days a week.

- $\triangleright$  DLA Enterprise External Business Portal: https://business.dla.mil will have a link to a job aid.
- > DLA Disposition Services Web Page: http://www.dispositionservices.dla.mil will have a link on the home page called "Change" that will include job aids and additional customer information.
- ≻ RBIQuestions@dla.mil You can ask any question at any time about anything related to RBI.

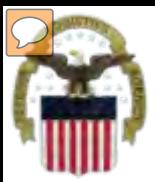

## **AMPS Registration**

 $\mathcal{C}$ 

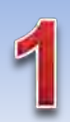

**Non-Common Access Card (CAC)- Enabled Users:**  AMPS is a webbased application. Launch AMPS by typing the following URL into the web browser: **https://amps.dla.mil** 

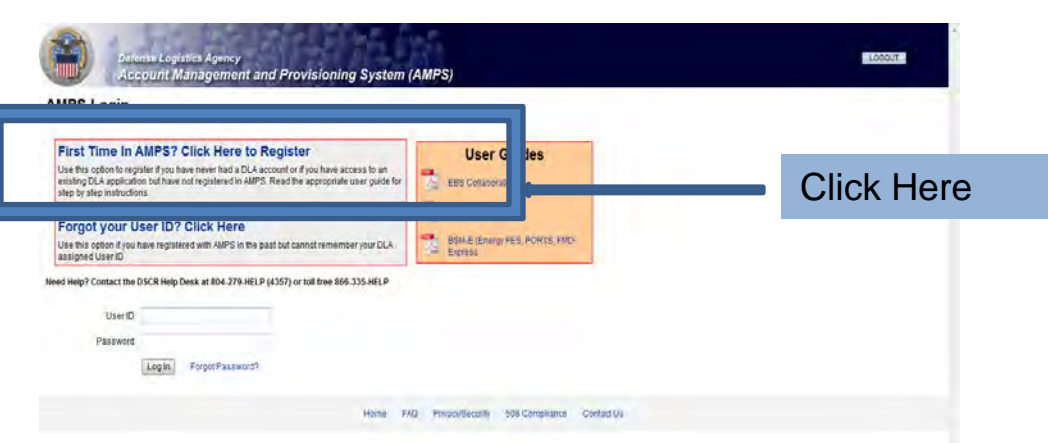

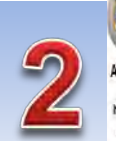

#### AMPS First Time User Access Yyou have a DoD issued Common Access Card (CAC):

formatter yor OC instellin per crepted per worldES troppler yor OC Thired along or brackets (APS which beng's refer a contame in t paster in addition yor OC information at to protected in applications that are CAC enabled and you will not reed a usemal restaurawort to access these

#### Attention DLA Employees or Contractors:

This process in this CLA come with their area D.A employees or Contactor DO NOT mediate in the registration four possests AIPS should have automationly nivel could when you prest CLA from machine for AIPS signs street finans that beeks a protein with our DLA account of the computer that you are using to incess AIPS. Entour mat you are accessing AIPS from the DLA reason with your CAC. If the protein cereals, contact a rieg Dest al sinte idados

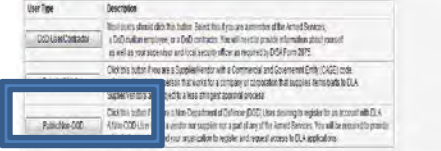

Passe conscribe has descer GDAST-AUST or 49550354357 f you have any questions concerning the use of this System.

mt Management and Provisioning System (AMPS)

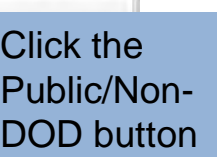

Legedinas Neither

**LABOUT** 

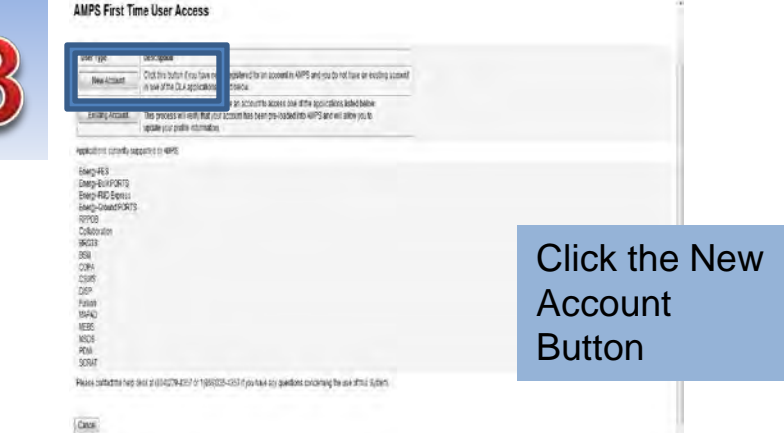

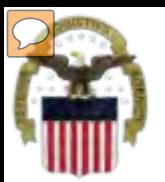

## **AMPS Registration (Cont.)**

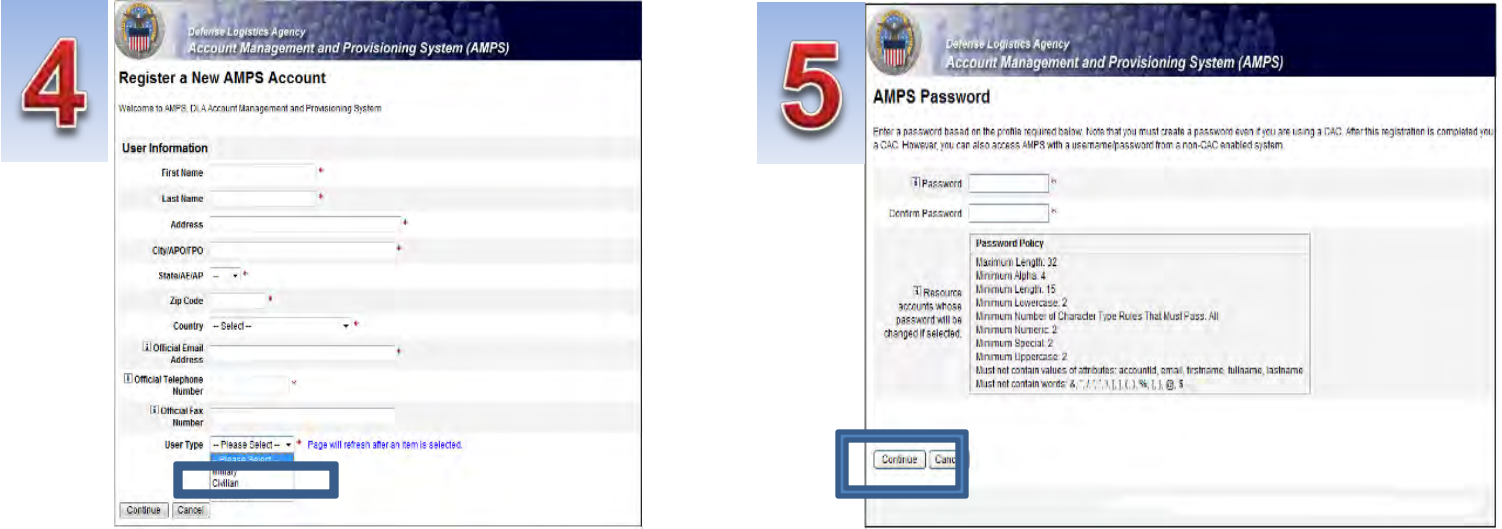

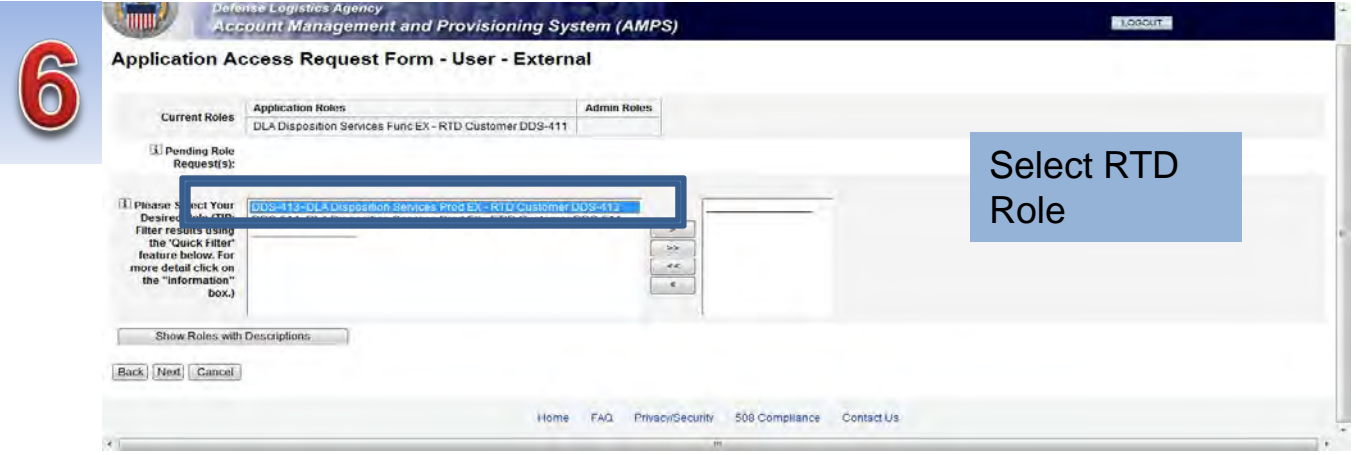

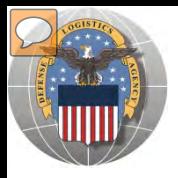

### **RTD** *Registration*

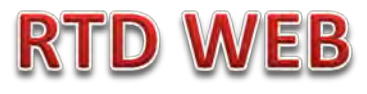

**The next steps will not be able to be completed until the new RTD Web Page is deployed!!! You will be notified of this date as we move closer to deployment/implementation.** 

- Open Internet Explorer browser and type https://business.dla.mil in your browser address line
- Click on Disposition Services Tab.
- Click on RTD. The RTD application screen will display in a new window.
- When a customer clicks on the Disposition Services RTD link from the DLA Web Portal, they will be prompted to enter their DoDAAC or register.

#### **Registration Requirements:**

- *Internal* 
	- DoD Customers with Common Access Card (CAC) on a .mil server - *AMPS registration Plus RTD Web registration.*

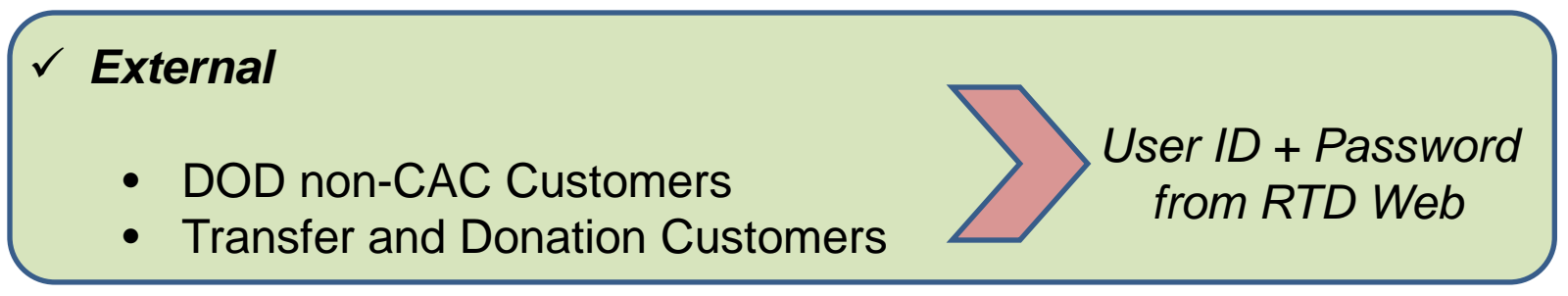

### **DLA Enterprise External Business Portal**

external customers with a single point of access to DLA business applications <u>[https://business.dla.mil](https://business.dla.mil/)</u> **This is a screenshot of the DLA Enterprise External Business Portal, that provides** 

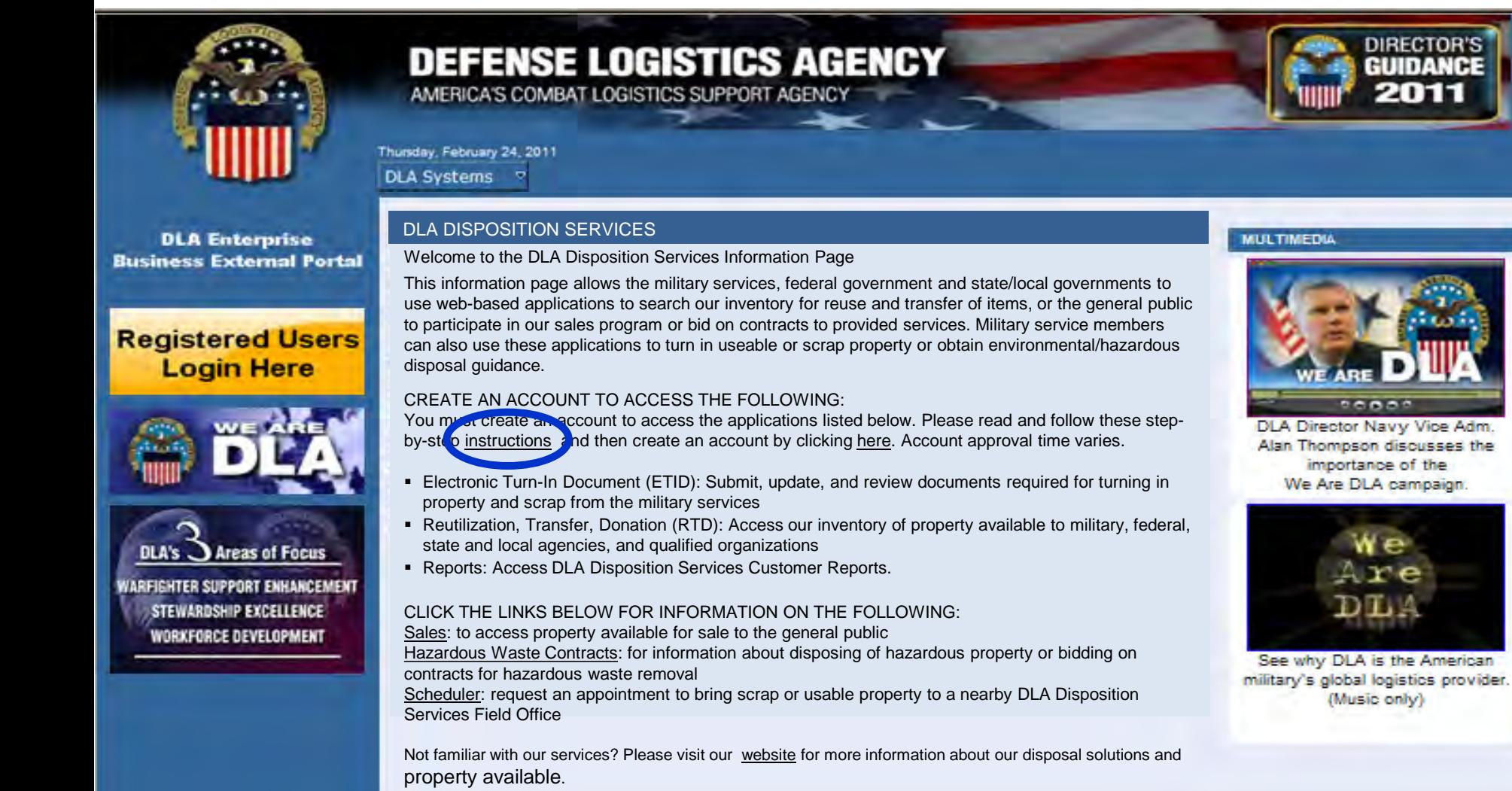

11

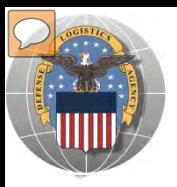

## **REGISTRATION FORM FOR DOD CFL**

#### CFL customers will register as CFL GENERATOR, or CFL SCHOOL

**DEFENSE LOGISTICS AGENCY Logistics Information Service** Home2 Products Services Programs Cataloging Log Tools Supplier Training Library **Reutilization / Transfer / Donation (RTD) RTD Pre-Register** DOD CFL options are: **Application:** 1. CFL Generator **CFL** 2. CFL School Role: 3. ADMIN = Battle Creek (BC) Choose Admin & BC RTDChoose. **CFL Admin CFL Generator CFL School** DEV-v2.5.11238.1 Customer Service: 1-877-352-2255 or DSN 661-7766 Email: dlacontactcenter@dla.mil Privacy/Security | Accessibility | Contact Webmaster | Download Acrobat | Download MS Word Viewer Last Updated: 2012-02-07

#### **The Battle Creek RTD office will review all registration forms**

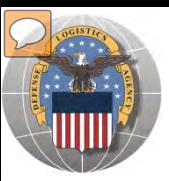

### **REGISTRATION FORM FOR CFL**

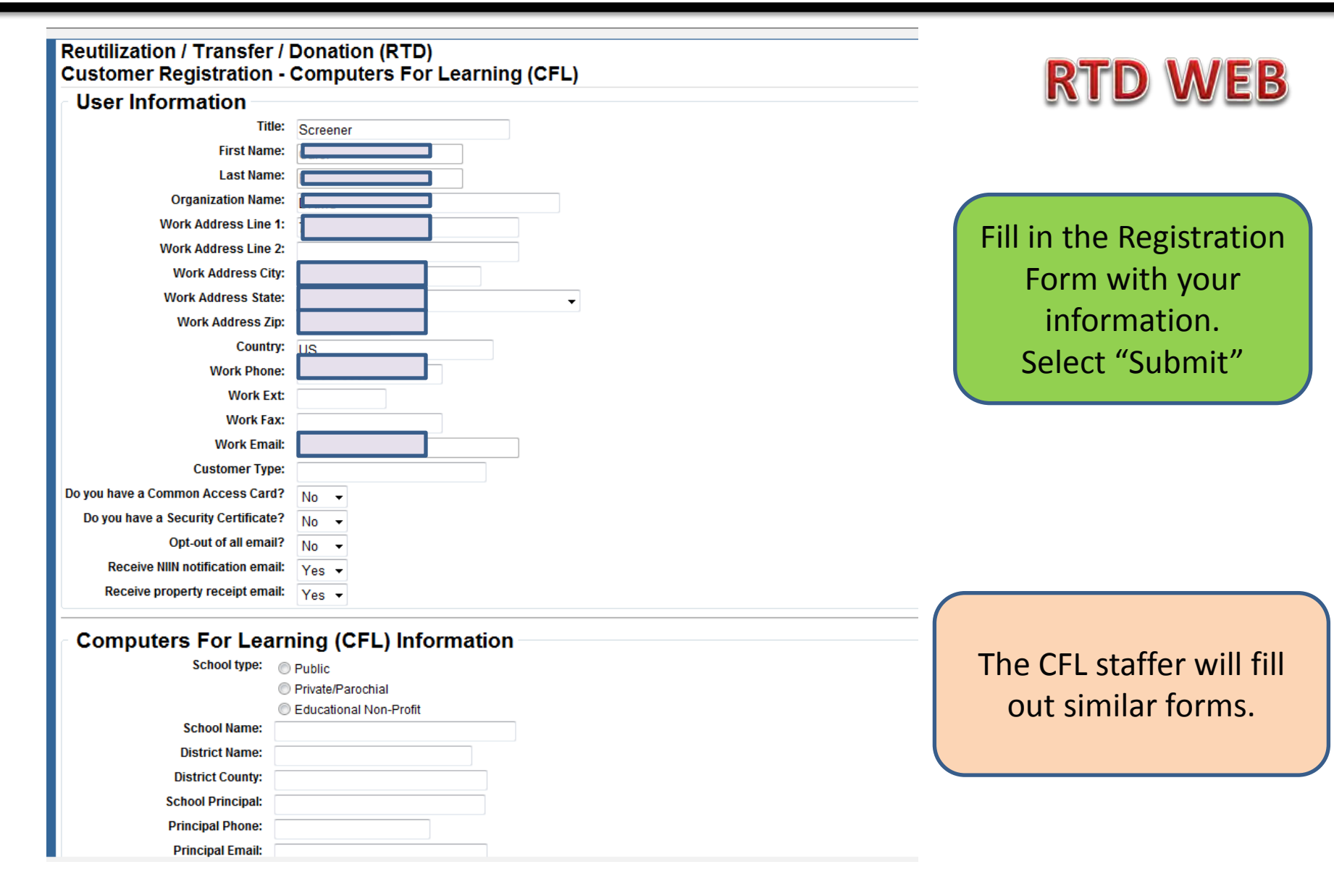

**RTD V** 

VEB

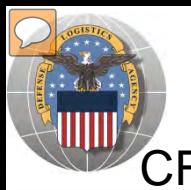

## **REGISTRATION REVIEW**

CFL customers requests will be reviewed by Battle Creek RTD Office personnel

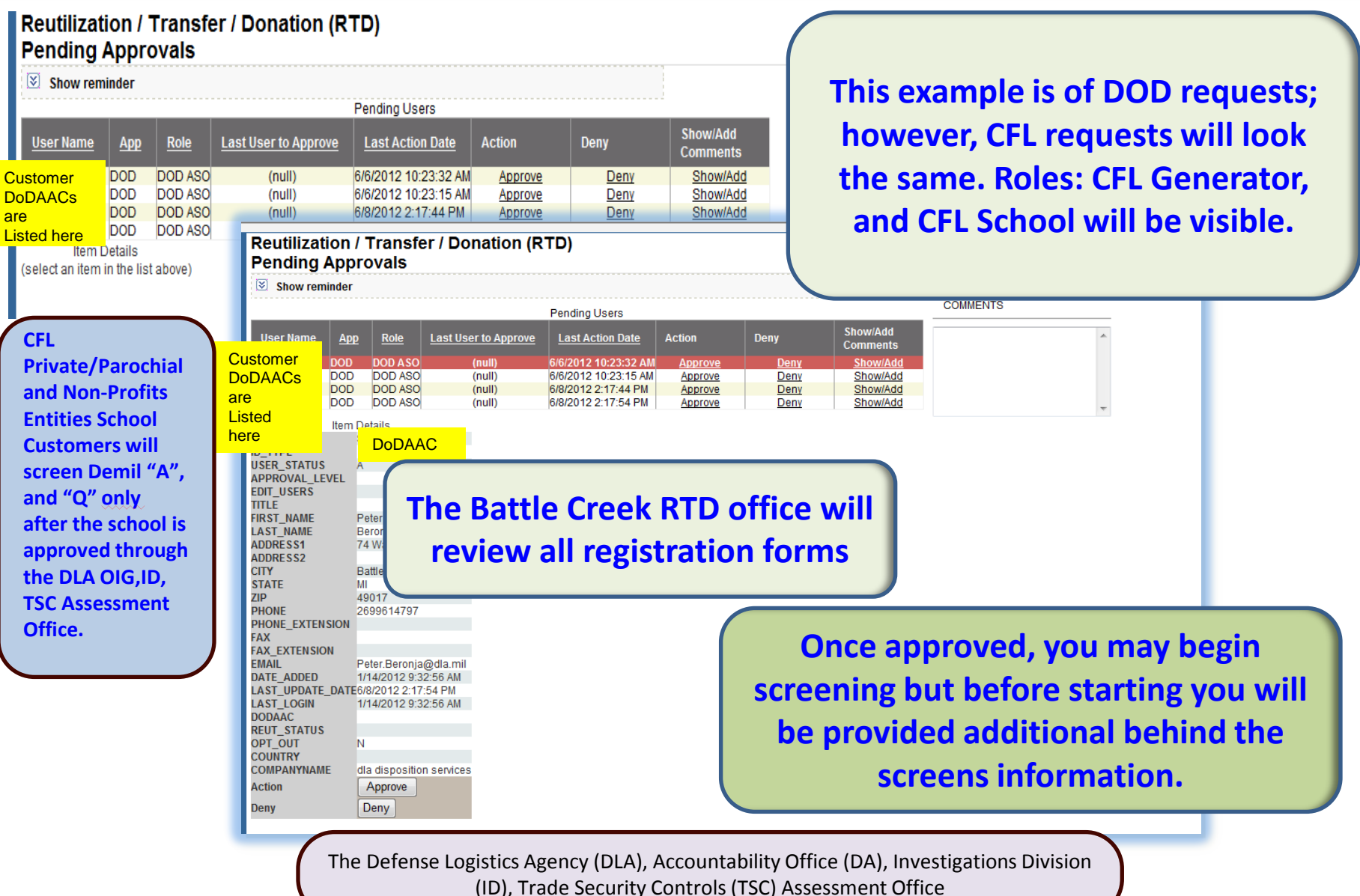

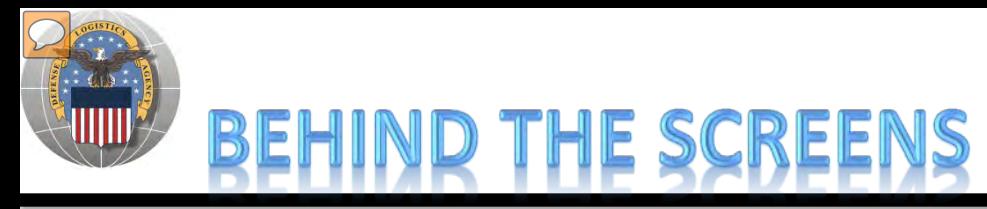

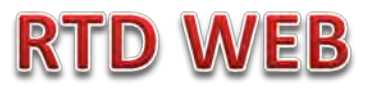

**AFTER THE CUSTOMER SUBMITS THE REGISTRATION FORM, THE BATTLE CREEK RTD OFFICE PLACES THE CUSTOMER IN A CATEGORY. CONTROLS INCLUDE DEMIL CODE, HM/HW, AND FSC RESTRICTIONS. USERS/CUSTOMERS ARE ASSOCIATED WITH A SINGLE DODAAC OR SEVERAL DODAACS.**

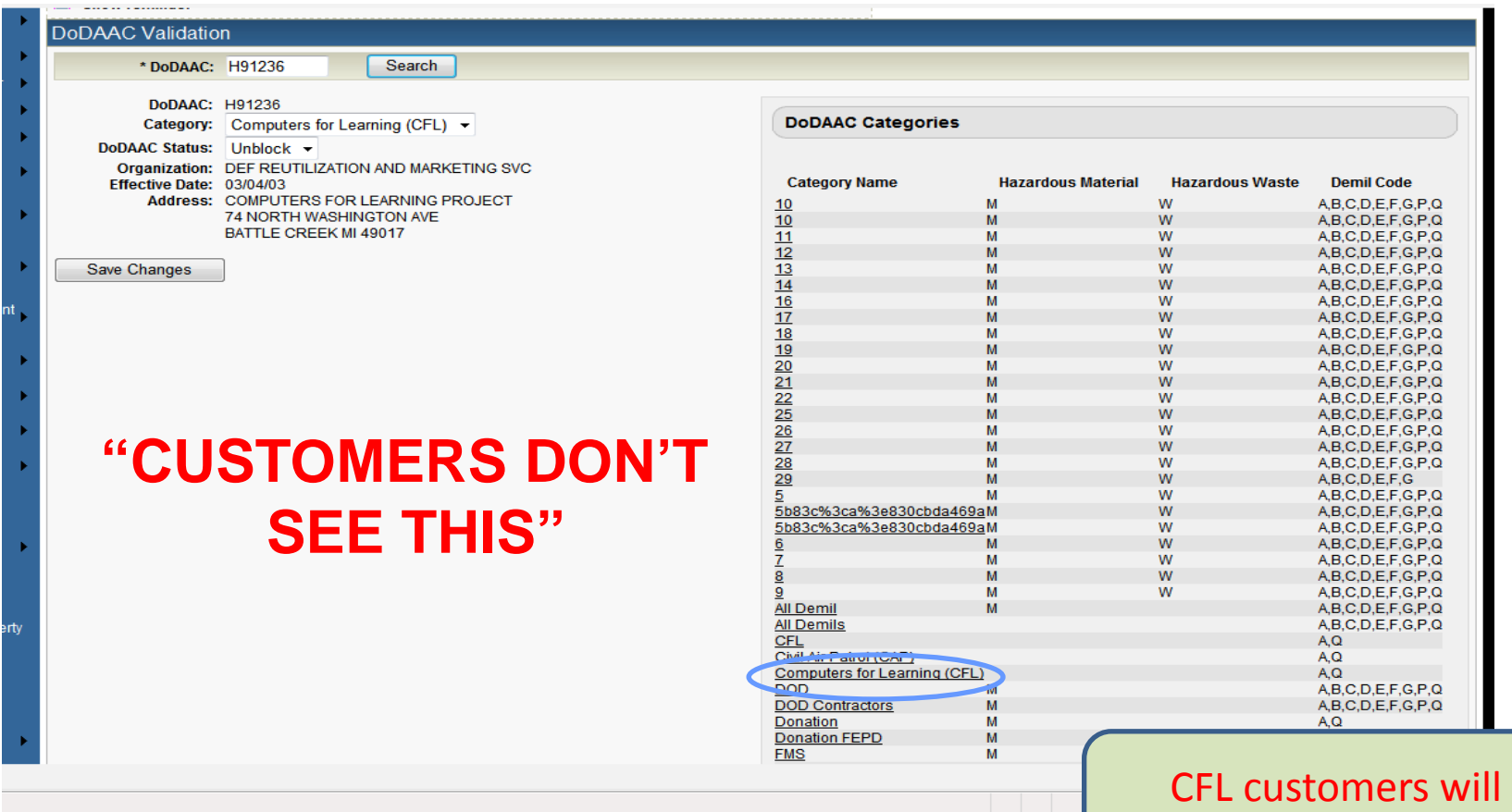

### **Top half of screen**

screen DEMIL A, Q,

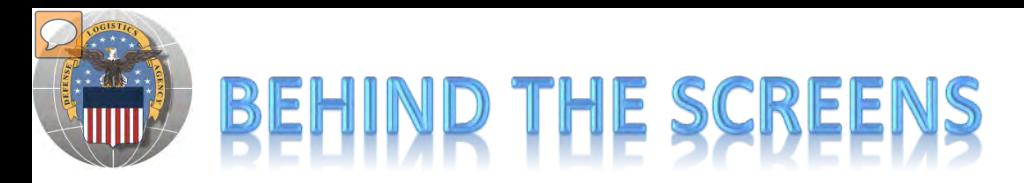

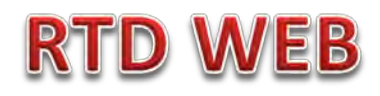

#### **"CUSTOMERS DON'T SEE THIS"**

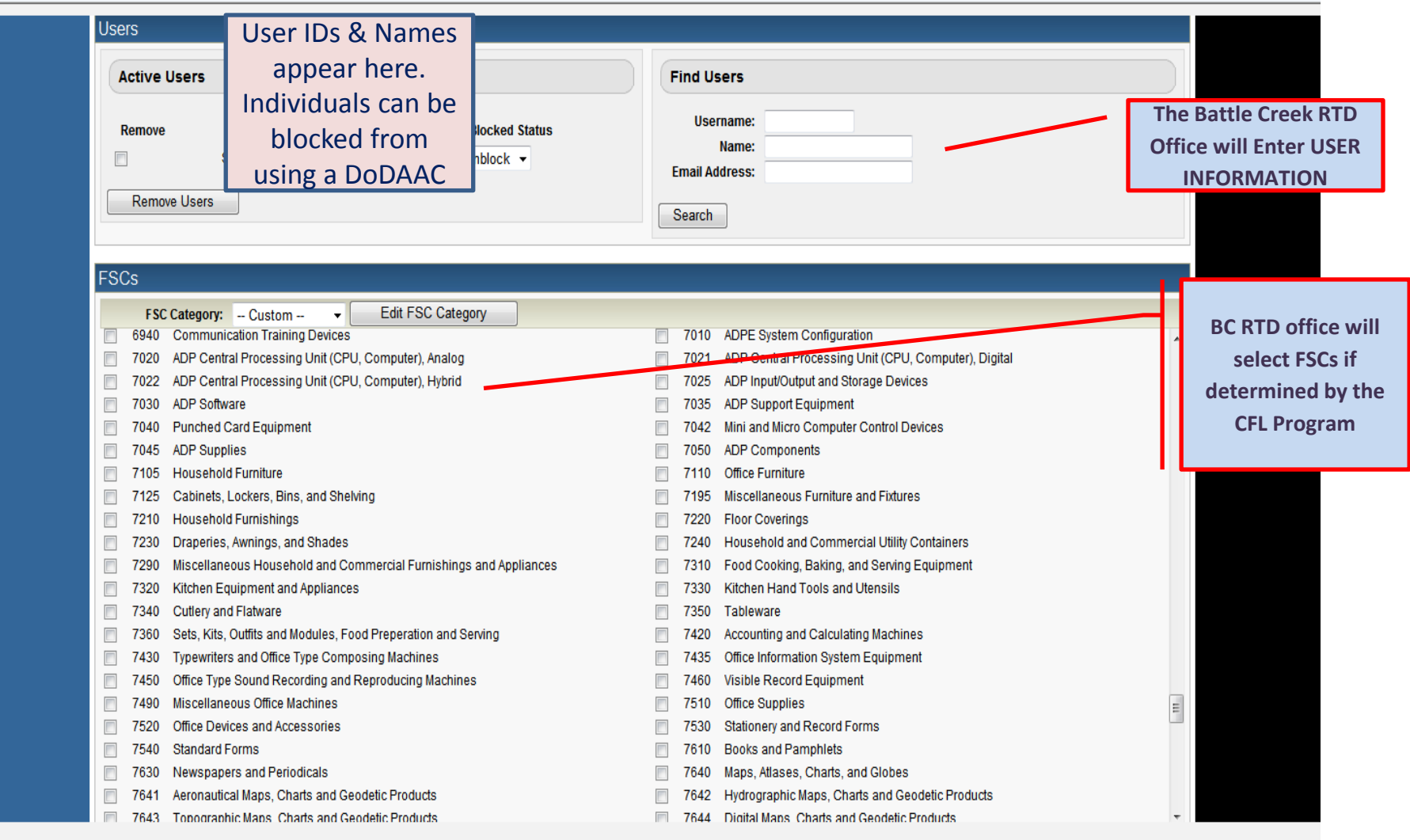

### **Bottom half of screen**

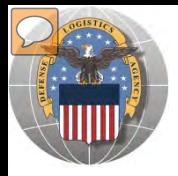

## **APPROVED FSC LIST**

- **7010 ADPE System Configuration**
- **7020 ADP Central Processing Unit (CPU), Analog**
- **7021 ADP Central Processing Unit (CPU), Digital**
- **7022 ADP Central Processing Unit (CPU), Hybrid**
- **7025 ADP Input/output and Storage Devices**
- **7030 ADP Software**
- **7035 ADP Support Equipment**
- **7045 ADP Supplies**
- **7050 ADP Components**

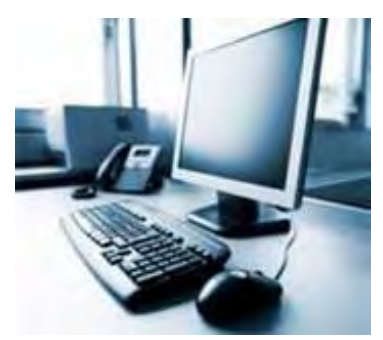

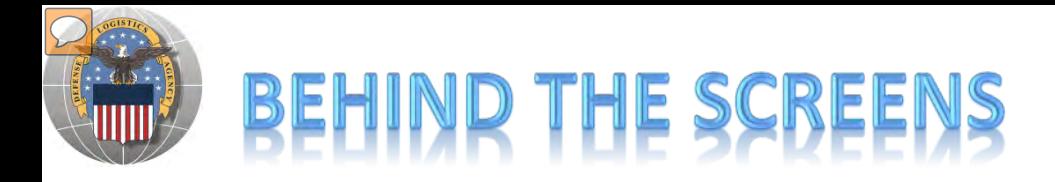

#### **DLA Disposition Services RTD Office will load the new "2YC" DoDAACs.**

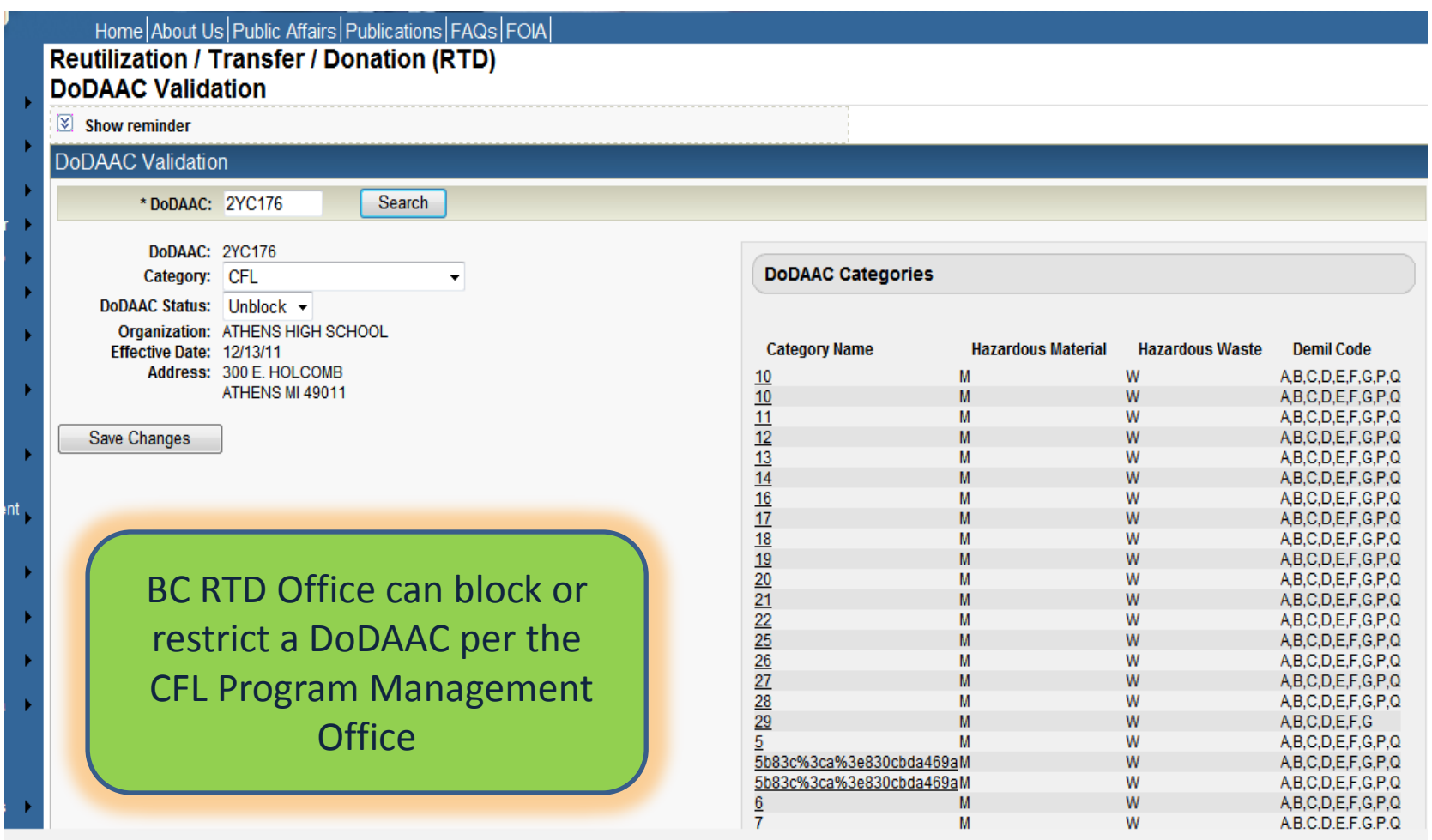

**RTD WEB** 

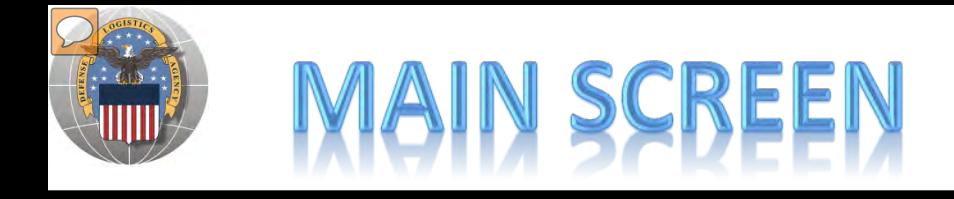

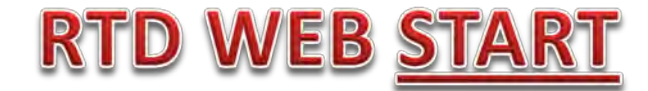

#### **MAIN SCREEN: THIS IS WHAT THE CUSTOMER WILL SEE AFTER LOGGING ON.**

#### **MESSAGES, ROTATING PHOTOS, REQUISITION STATUS, PREVIOUSLY VIEWED ITEMS**

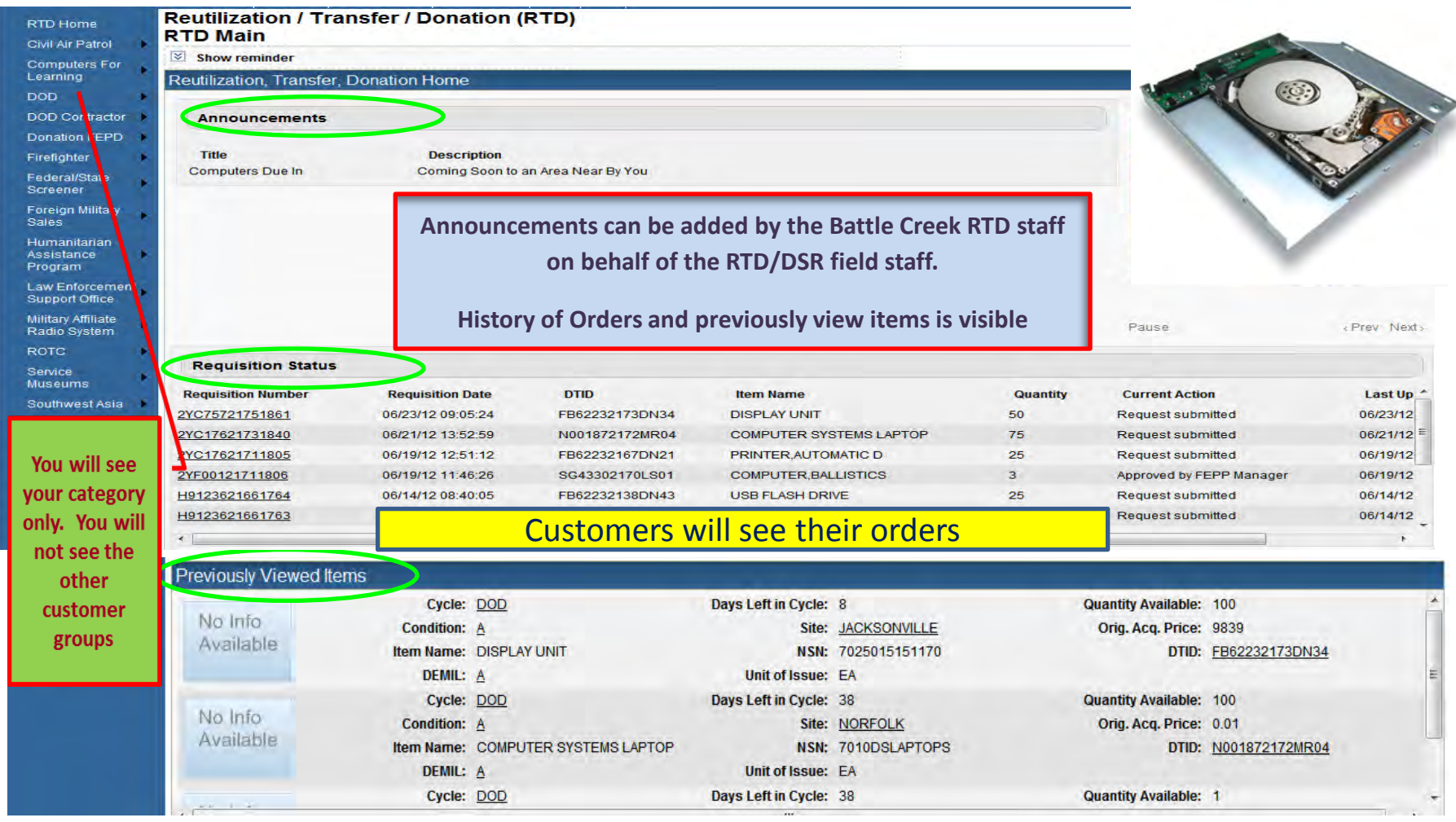

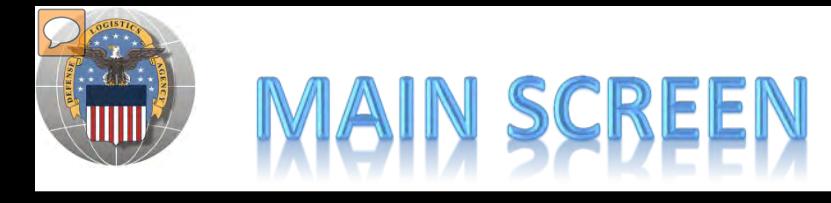

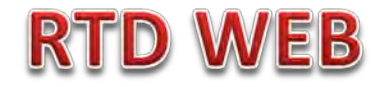

#### **MESSAGES ARE INPUT BY BATTLE CREEK RTD STAFF**

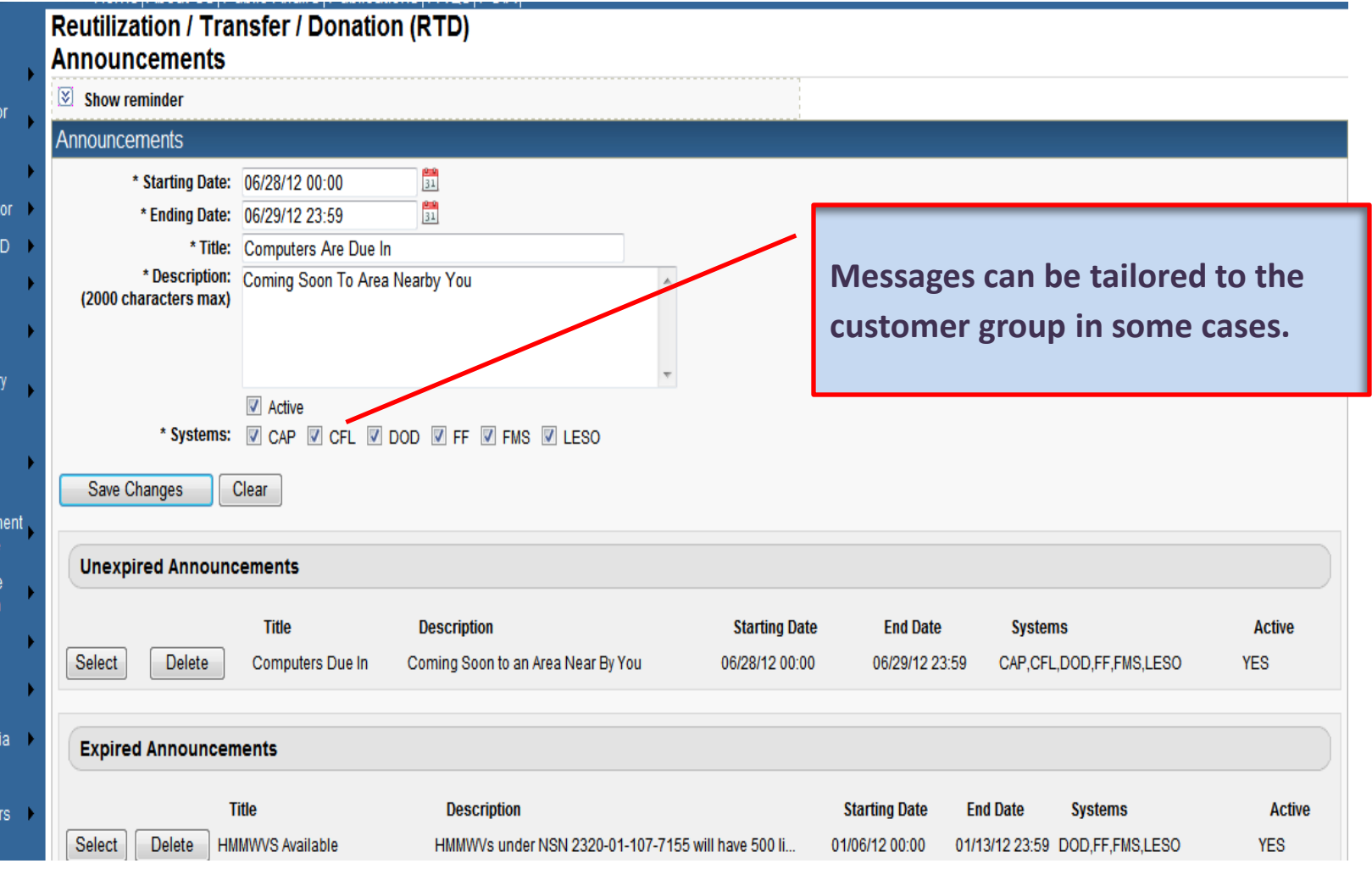

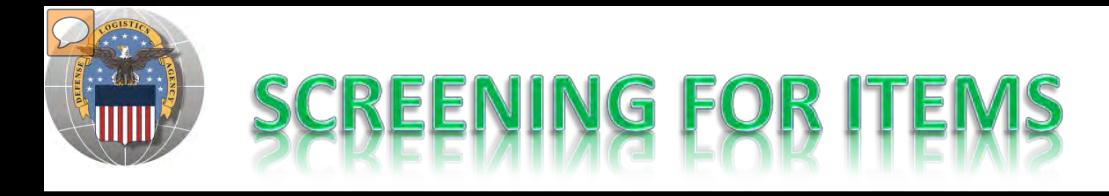

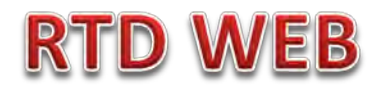

#### **AFTER THE CUSTOMER REGISTERS (ROLES DETERMINED) – SCREENING AND ORDERING BEGINS**

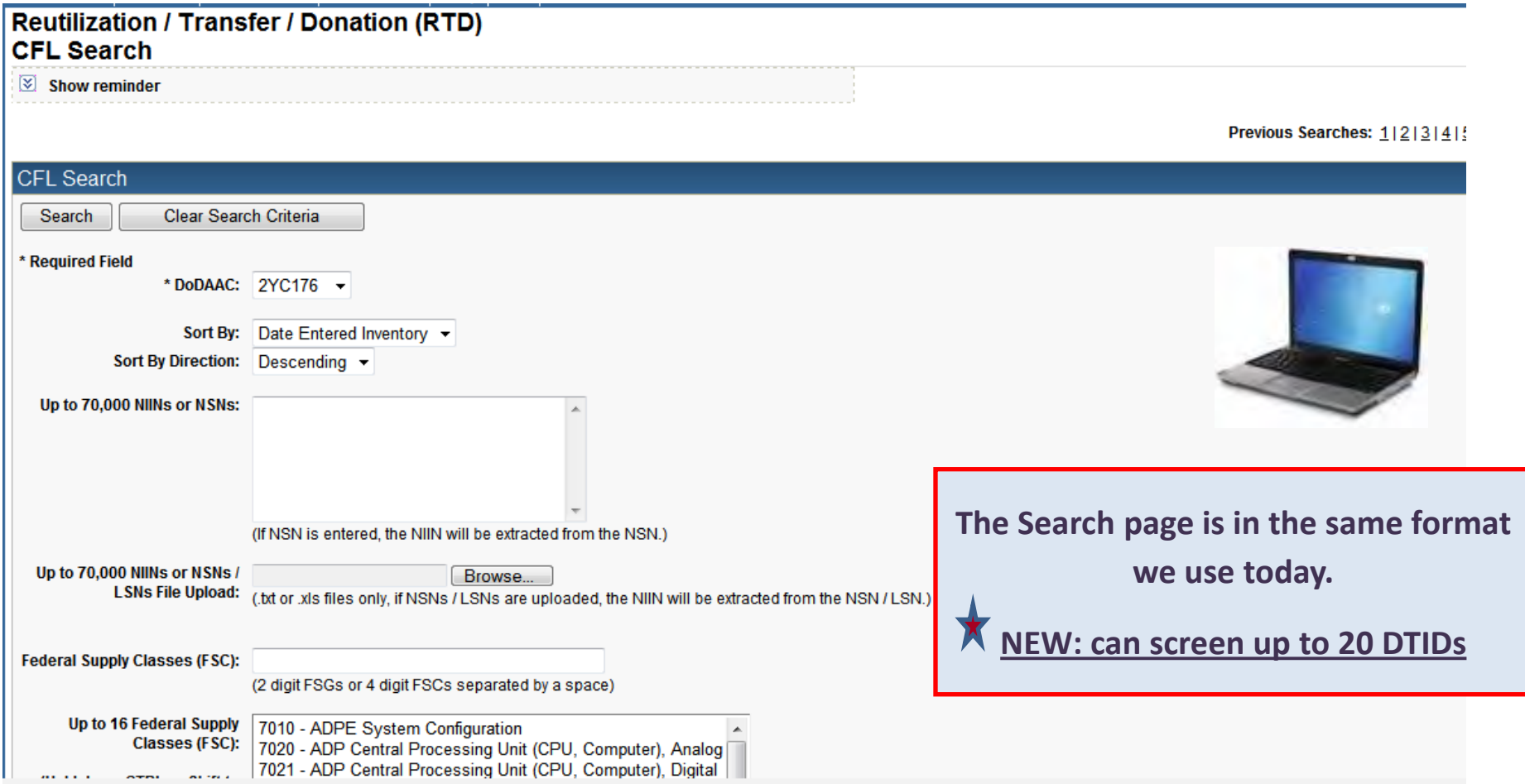

### **Top half of screen**

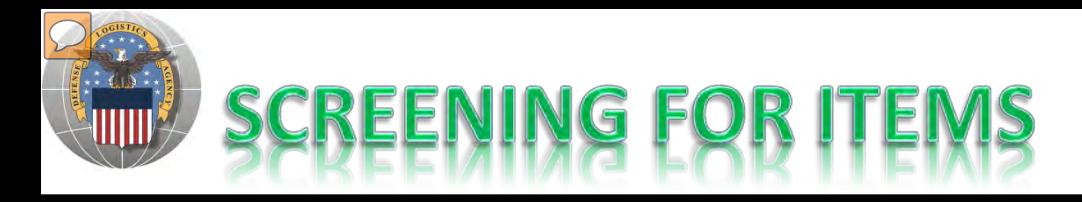

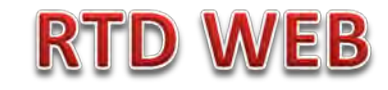

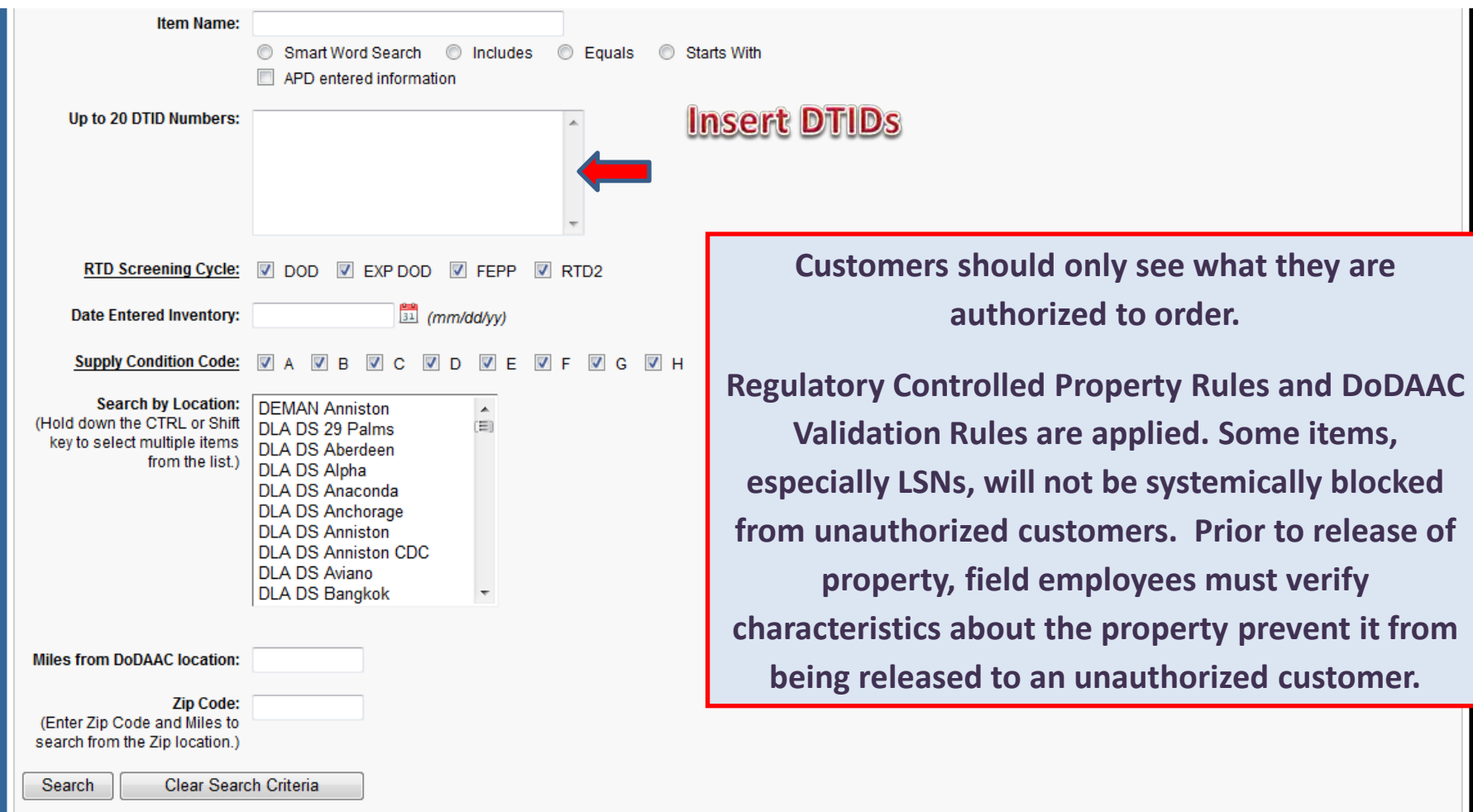

### **Bottom half of screen**

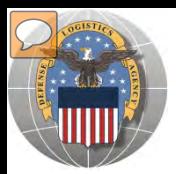

## RESULTS OF SCREENING

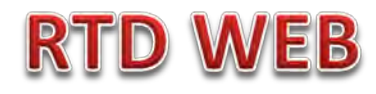

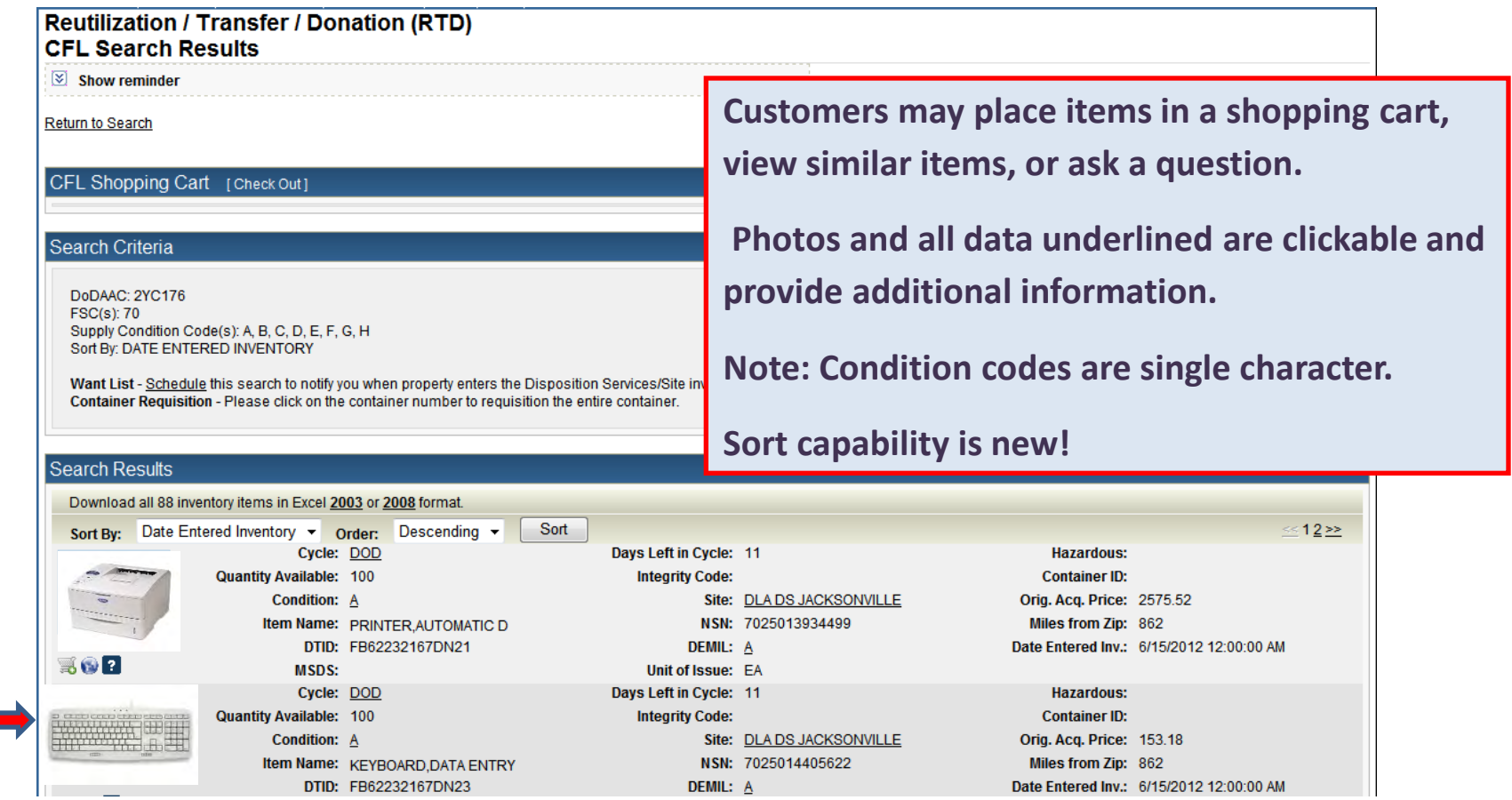

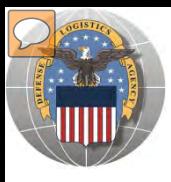

### **RESULTS OF SCREENING**

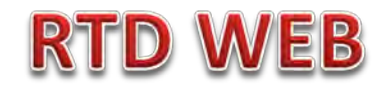

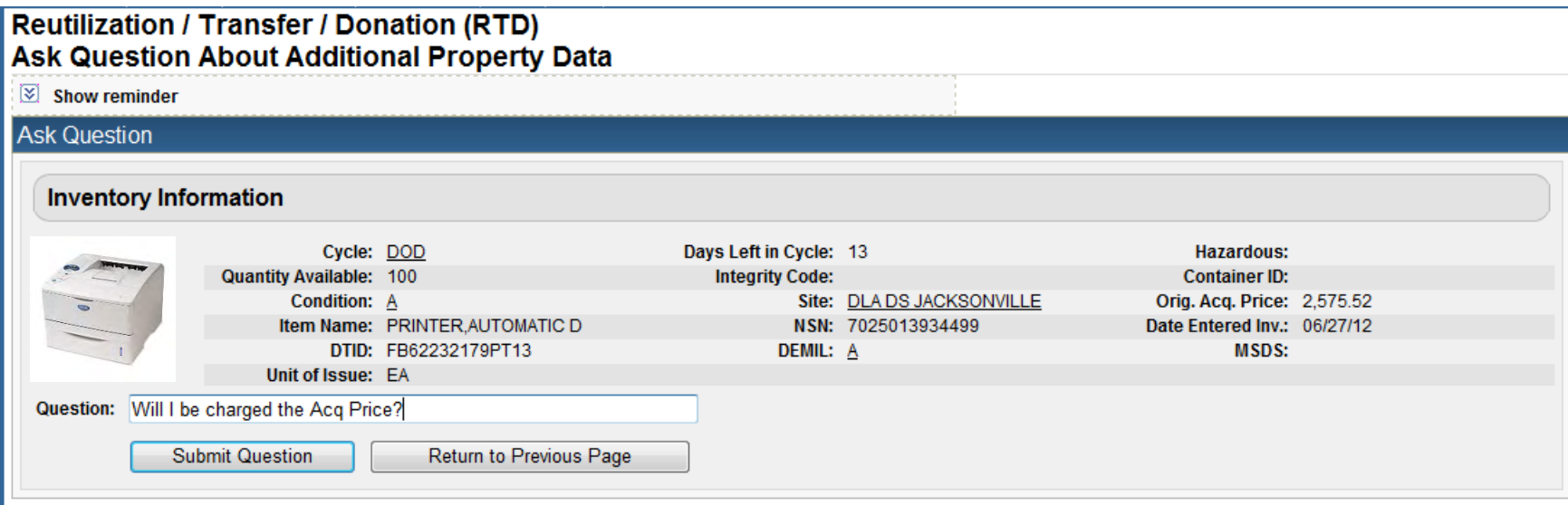

### When you ask a question:

#### **QUESTIONS GO TO A ADDITIONAL PROPERTY DATA TABLE. THE FIELD SITE USERS WILL GET AN EMAIL STATING A QUESTION IS POSTED AND AWAITING THEIR RESPONSE. WHEN THE SITE ANSWERS THE QUESTION THE CUSTOMER WILL GET AN EMAIL.**

**THE CUSTOMER WILL LOGON TO THE RTD WEB SITE TO SEE THE ANSWER.**

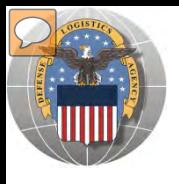

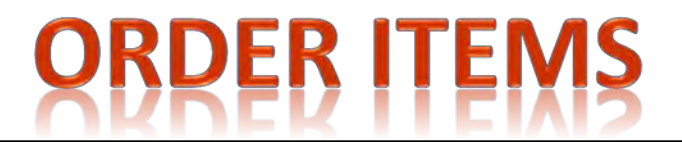

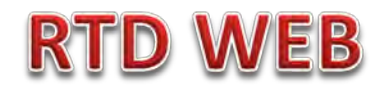

#### **Reutilization / Transfer / Donation (RTD) Add Item to Shopping Cart**

 $\boxed{\otimes}$  Show reminder

#### CFL Shopping Cart [Check Out]

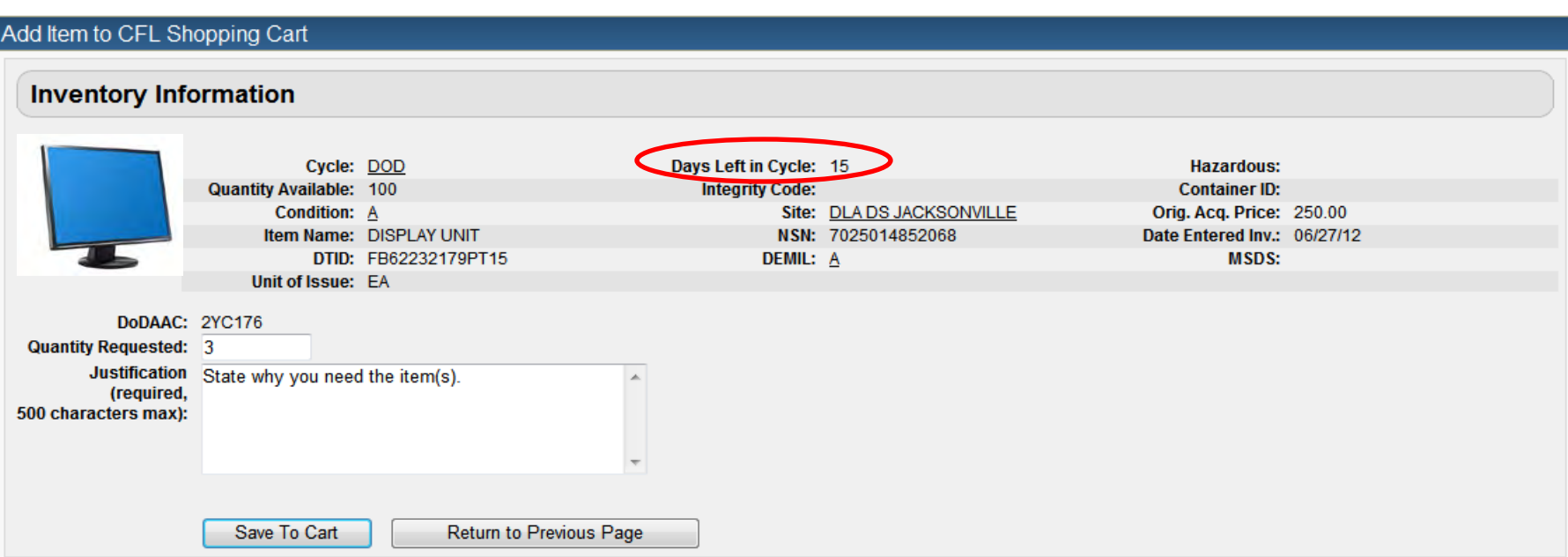

The customer will enter the quantity and justification. Select: Save to Cart Customer can return to shop for more items

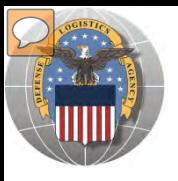

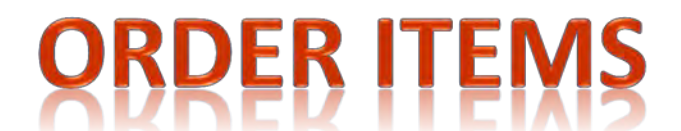

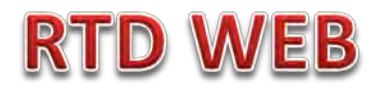

A

Α

7025014852068

**DISPLAY UNIT** 

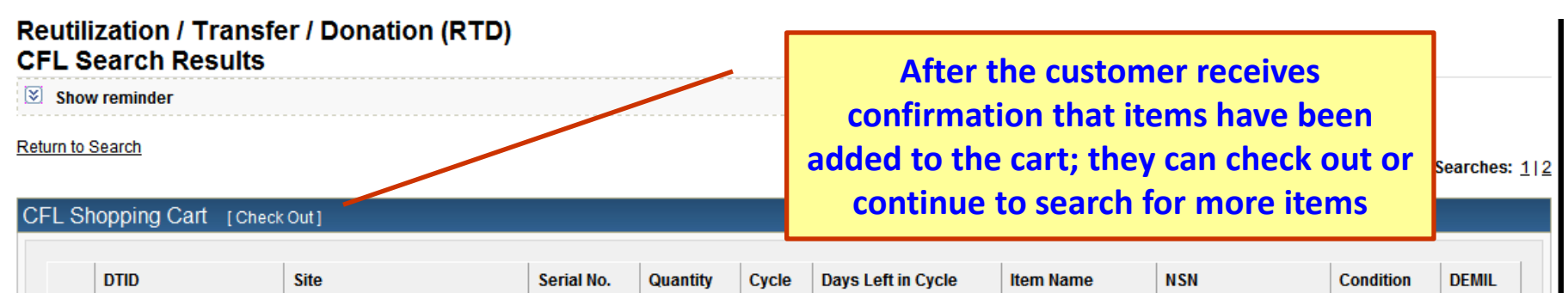

**DOD** 

15

#### Search Criteria

s.

DoDAAC: 2YC176 **FSC(s): 70** Supply Condition Code(s): A, B, C, D, E, F, G, H Sort By: DATE ENTERED INVENTORY

FB62232179PT15

Want List - Schedule this search to notify you when property enters the Disposition Services/Site inventory. Container Requisition - Please click on the container number to requisition the entire container.

1979

 $\overline{3}$ 

**DLA DS JACKSONVILLE** 

#### Search Results Download all 102 inventory items in Excel 2003 or 2008 format. Sort  $\leq 123$ Sort By: Date Entered Inventory v Order: Descending v Cycle: DOD Days Left in Cycle: 15 **Hazardous: Quantity Available: 100 Integrity Code: Container ID:** Condition:  $\underline{A}$ Site: DLA DS JACKSONVILLE Orig. Acq. Price: 2575.52 Item Name: PRINTER, AUTOMATIC NSN: 7025013934499 Miles from Zip: 862 D DTID: FB62232179PT13 DEMIL: A Date Entered Inv.: 6/27/2012 12:00:00 AM  $\mathbb{R} 0$ **n MSDS:** Unit of Issue: EA

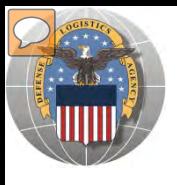

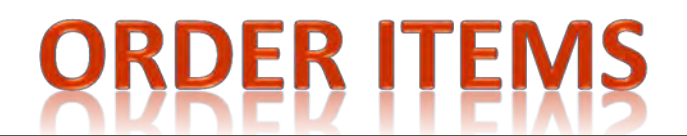

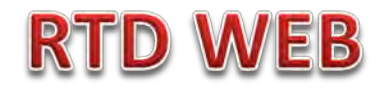

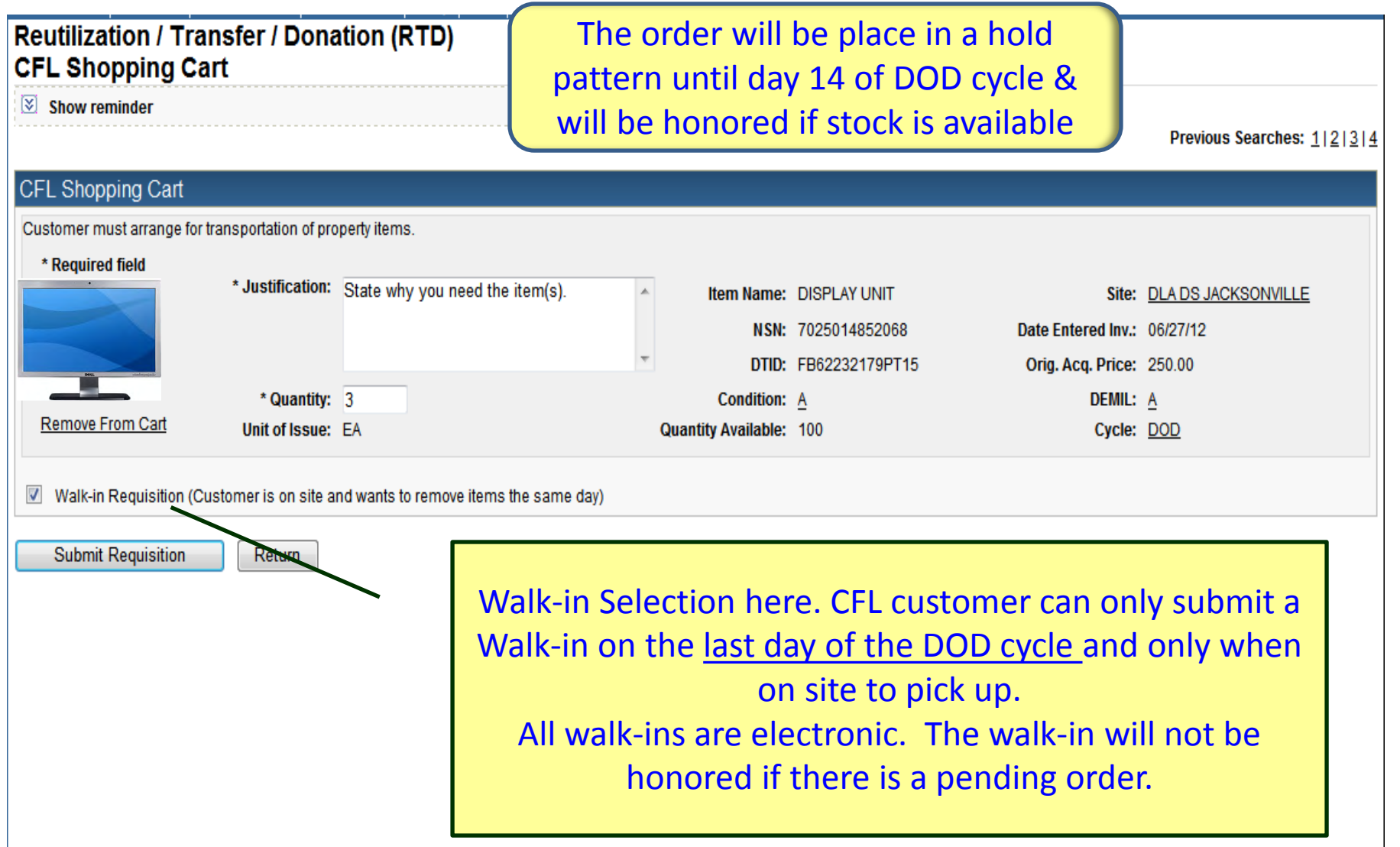

# **GENERATOR ASSIGNMENT**

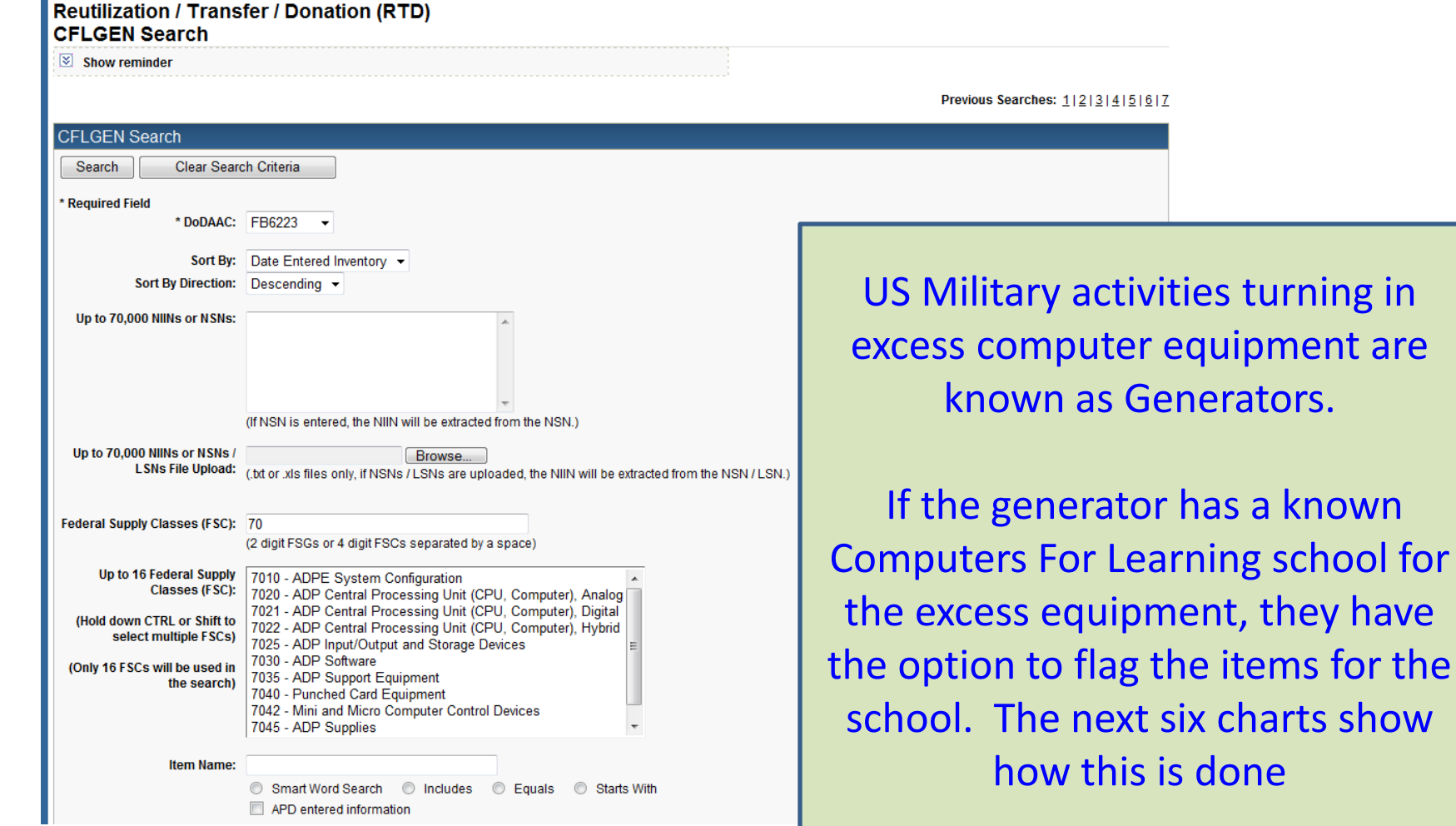

have

**RTD WEB** 

# **GENERATOR ASSIGNMENT**

#### **Reutilization / Transfer / Donation (RTD) CFLGEN Search Results**  $\boxed{\times}$  Show reminder Return to Search Previous Searches: 1|2|3|4|5|6|7 Search Criteria The Generator will click on DoDAAC: FB6223 shopping cart**FSC(s): 70** Screening Cycle(s): DOD Supply Condition Code(s): A, B, C, D, E, F, G, H Sort By: DATE ENTERED INVENTORY **Search Results** Download all 40 inventory items in Excel 2005 or 2008 format. Sort By: Date Entered Inventor Sort Descending ≪1≫ Order: Cycle: DOD Days Left in Cycle: 13 **Hazardous:** No Info iantity Available: 100 **Container ID: Integrity Code:** Available Condition:  $\underline{A}$ Site: DLA DS JACKSONVILLE Orig. Acg. Price: 2575.52 NSN: 7025013934499 Item Name: PRINTER, AUTOMATIC D Miles from Zip: 862 DTID: FB62232179PT13 DEMIL: A Date Entered Inv.: 6/27/2012 12:00:00 AM 300 **MSDS:** Unit of Issue: EA Cycle: DOD Days Left in Cycle: 13 No Info **Quantity Available: 100 Integrity Code:** Available Site: DLA DS JACKSONVILLE Condition: A NSN: 7025014405812 Item Name: PRINTER, AUTOMATIC D DTID: FB62232179PT14 DEMIL: A The generator will select the 300 **MSDS:** Unit of Issue: EA Cycle: DOD Days Left in Cycle: 13 shopping cart(s) for the items No Info **Quantity Available: 100 Integrity Code:** Available Condition:  $\underline{A}$ Site: DLA DS JACKSONVILLE they want to flag for a school. Item Name: DISPLAY UNIT NSN: 7025014852068 DTID: FB62232179PT15 DEMIL: A 300 Unit of Issue: EA **MSDS:** Cycle: DOD Days Left in Cycle: 13 No Info **Quantity Available: 100 Integrity Code:**  $\bullet$

**RTD WEB** 

### **GENERATOR ASSIGNMENT RTD W**

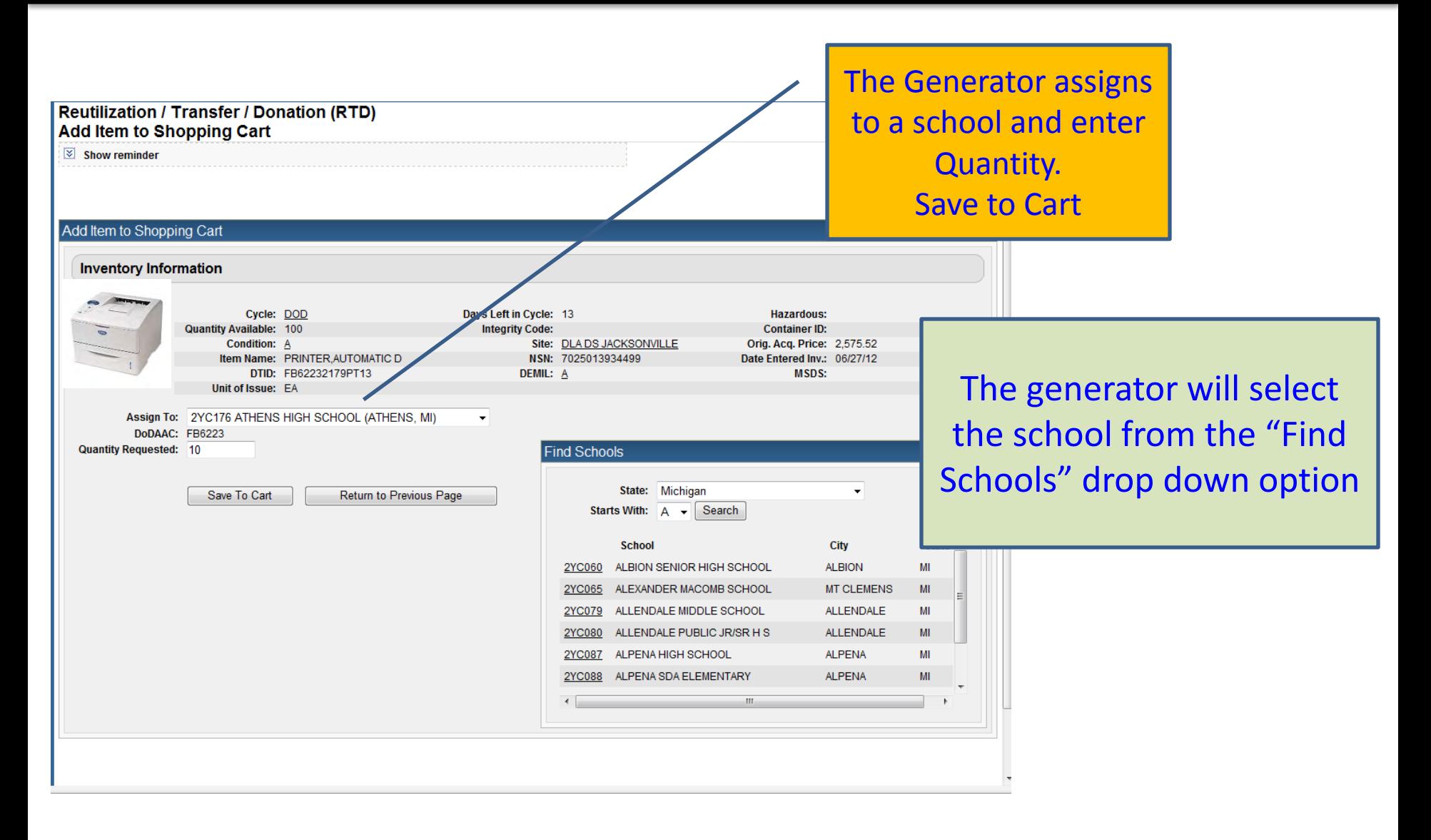

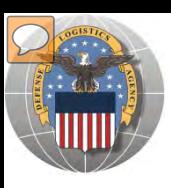

# **GENERATOR ASSIGNMENT**

Cc: Subject:

FW: Generator assigned property to your school

-----Original Message-----From: RTD.UNMONITORED@dla.mil [mailto:RTD.UNMONITORED@dla.mil] Sent: Saturday, June 30, 2012 7:29 AM To: Aguero, Jose DLA CIV DISPOSITION SERVICES Subject: Generator assigned property to your school

Generator assigned property to your school. https://sp03.bsm.dla.mil/irj

**The CFL customer will receive an email when a generator assigns ADP equipment to their school.**

**The CFL customer will go to the web site and select "CFL Shopping Cart" from the drop down option for Computers For Learning**

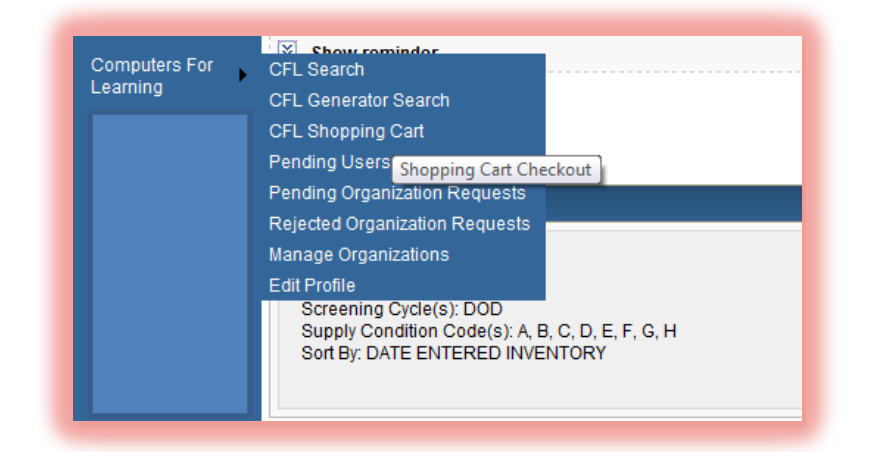

### **GENERATOR ASSIGNMENT RTD WEB**

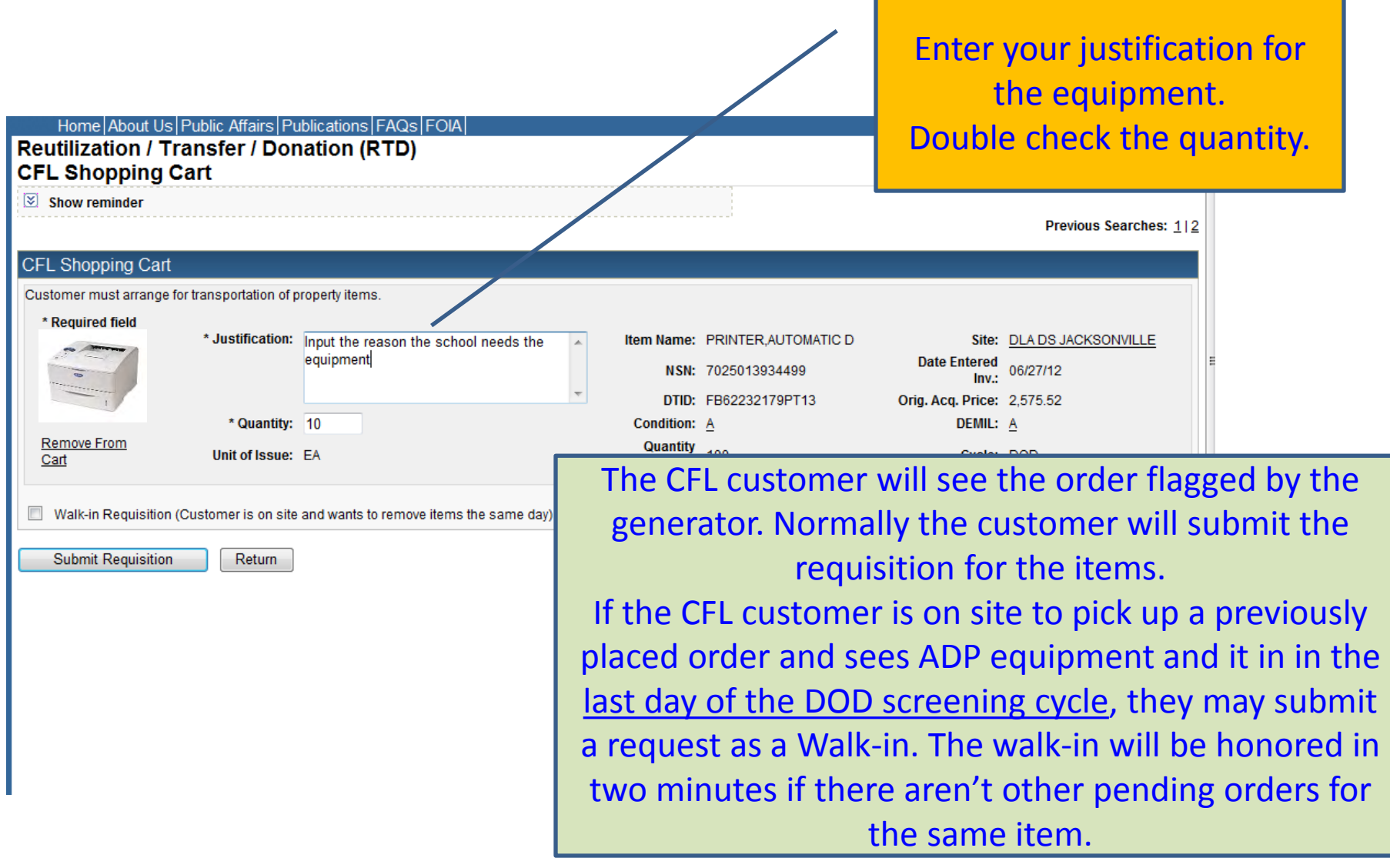

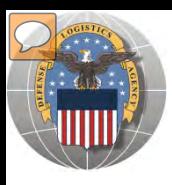

# **GENERATOR ASSIGNMENT**

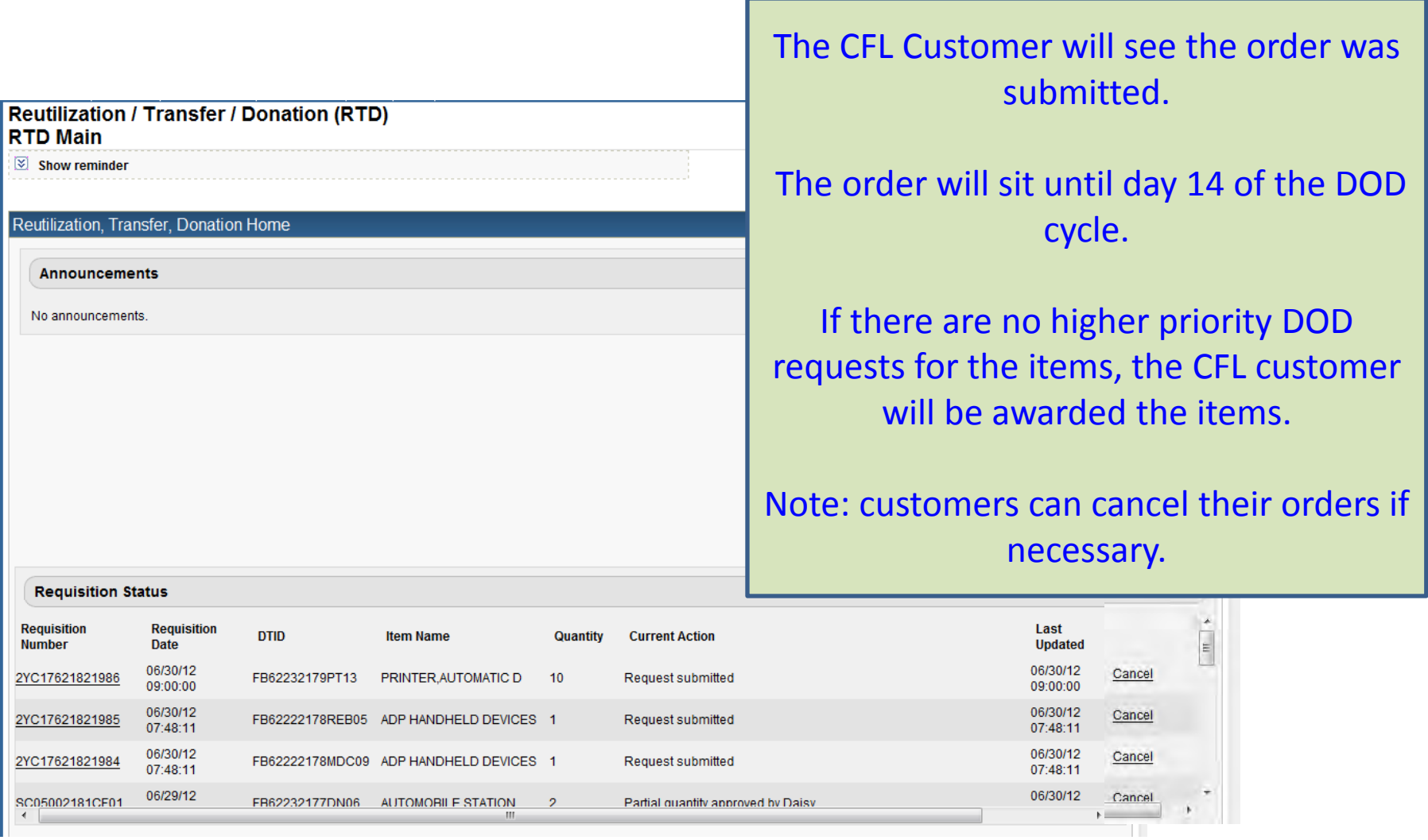

**RTD WEB** 

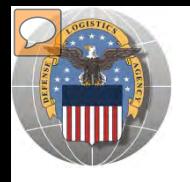

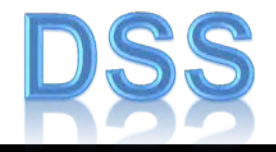

The DLA Distribution Services Field Site employees should contact you (the customer) to make arrangements to pick up. If no one calls you within 48 Hours of your order going through, please contact the site.

The field site employees may email or fax you a list of items in which your DODAAC has been approved to receive.

DLA Field Site employees will schedule your pick up in their Distribution Standard System

It is important that customers cancel their request in a timely manner and meet Dates and Times of scheduled pick ups. Contact the field site if necessary.

**Note: DSS is the Distribution Standard System – used at the DLA Disposition Services field site to receive, store, and issue excess/surplus property**

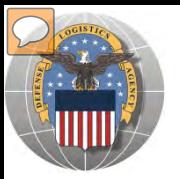

# **SCHEDULE PICK UP**

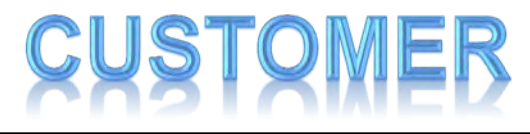

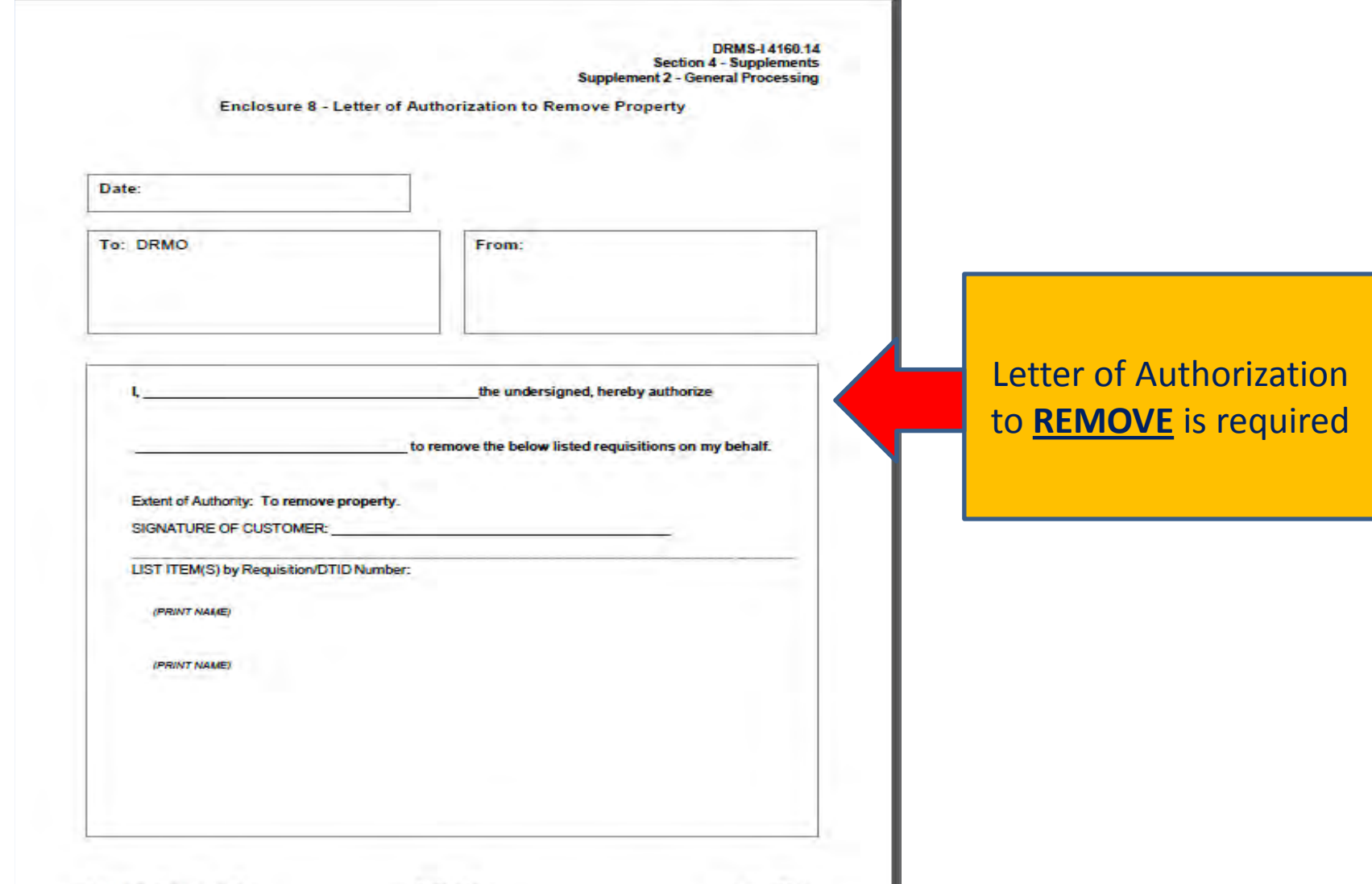

S4S2-146

August 2011

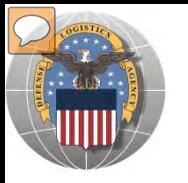

# **SCHEDULE PICK UP**

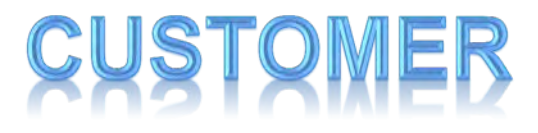

Sep 17 09 11:36a Los Osos High School US/11/ZUUS THU 11:US MAA

909-460-5872

 $p.2$ 8002/003

DRMS-14160.14, Section 4 Supplement 2, General Processing

Letter of Authorization to Remove Property

Date:  $9 - 17 - 09$ To: DRMO Pendleton From: **Bldg 2241** LOS OSCS HIGH SCHOOL MCB Pendleton, CA 92055 **SOG1 MILLIKEN AVENUE** Phone: 760-763-4332 RANCHO CUCAMONGA, CA 91737 Fax: 760-725-3309 1. Chris Hollister the undersigned, hereby authorize (FRWT NAME)

Example of a "Letter of Authorization to **Remove** Property

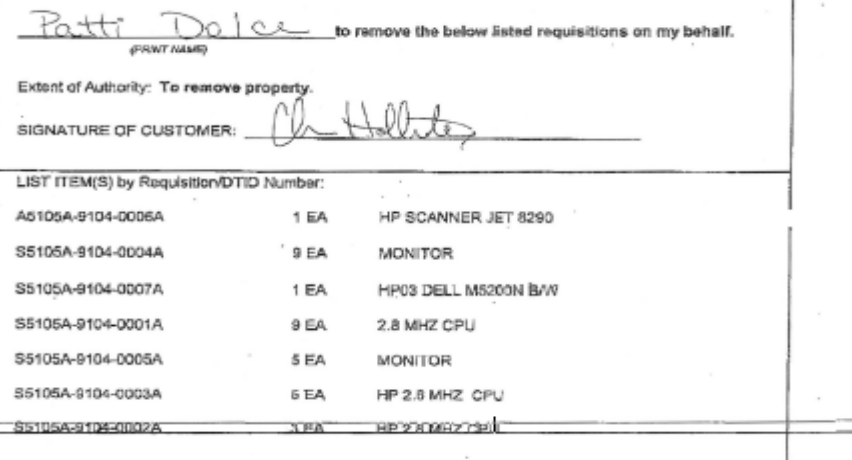

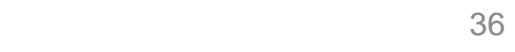

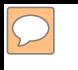

### **EFENSE LOGISTICS AGENCY AMERICA'S COMBAT LOGISTICS SUPPORT AGENCY**

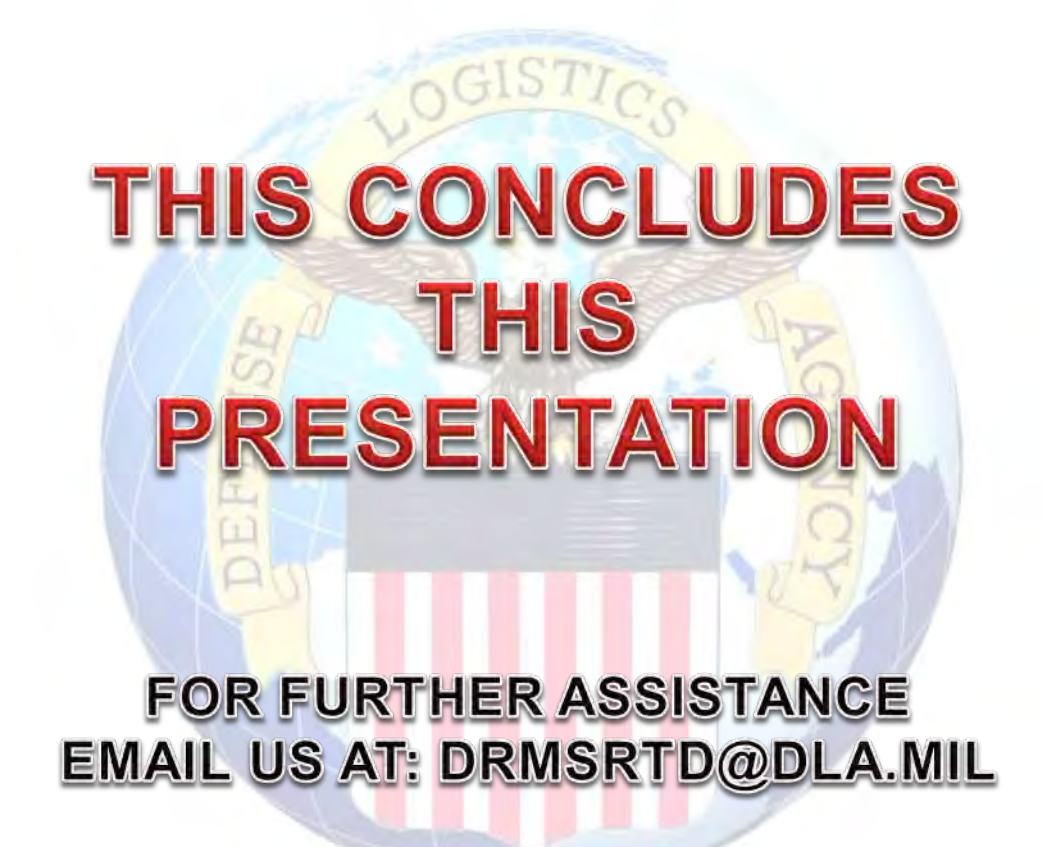

**WARFIGHTER SUPPORT ENHANCEMENT STEWARDSHIP EXCELLENCE WORKFORCE DEVELOPMENT**